**Hochschule Bremen City University of Applied Sciences** 

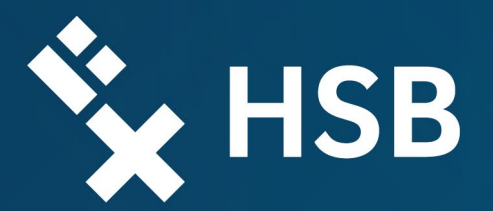

# **Ein ArcGIS-Pro-Modell zur Ermittlung von Eignungsbereichen für Wärmeversorgungsoptionen am Beispiel der Stadt Bremen**

Abschlussbericht

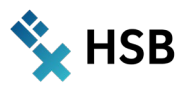

### **Impressum**

Ein ArcGIS-Pro-Modell zur Ermittlung von Eignungsbereichen für Wärmeversorgungsoptionen am Beispiel der Stadt Bremen

In Kooperation mit der DBI Gas- und Umwelttechnik GmbH entstanden im Verbundvorhaben: **[WärmewendeNordwest](https://www.fona.de/de/massnahmen/foerdermassnahmen/waermewende-nordwest.php)** - Digitalisierung zur Umsetzung von Wärmewende- und Mehrwertanwendungen für Gebäude, Campus, Quartiere und Kommunen im Nordwesten - Teilprojekte: Potentiale für eine stadtweite und quartiersbezogene Transformation der Wärmeversorgung sowie Bildungsformate für nachhaltige Entwicklung (FKZ: 03SF0624H)

GFFÖRDERT VOM

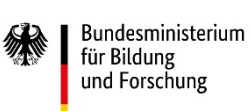

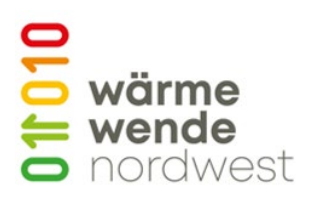

#### **Zitiervorschlag:**

Knies, J., Heinrich, P., Steyer, N., Gerling, Y. & Schwarz, T. (2024): Ein ArcGIS-Pro-Modell zur Ermittlung von Eignungsbereichen für Wärmeversorgungsoptionen am Beispiel der Stadt Bremen, **[DOI: 10.26092/elib/2640](https://doi.org/10.26092/elib/2640)**

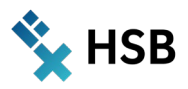

## **Inhalt**

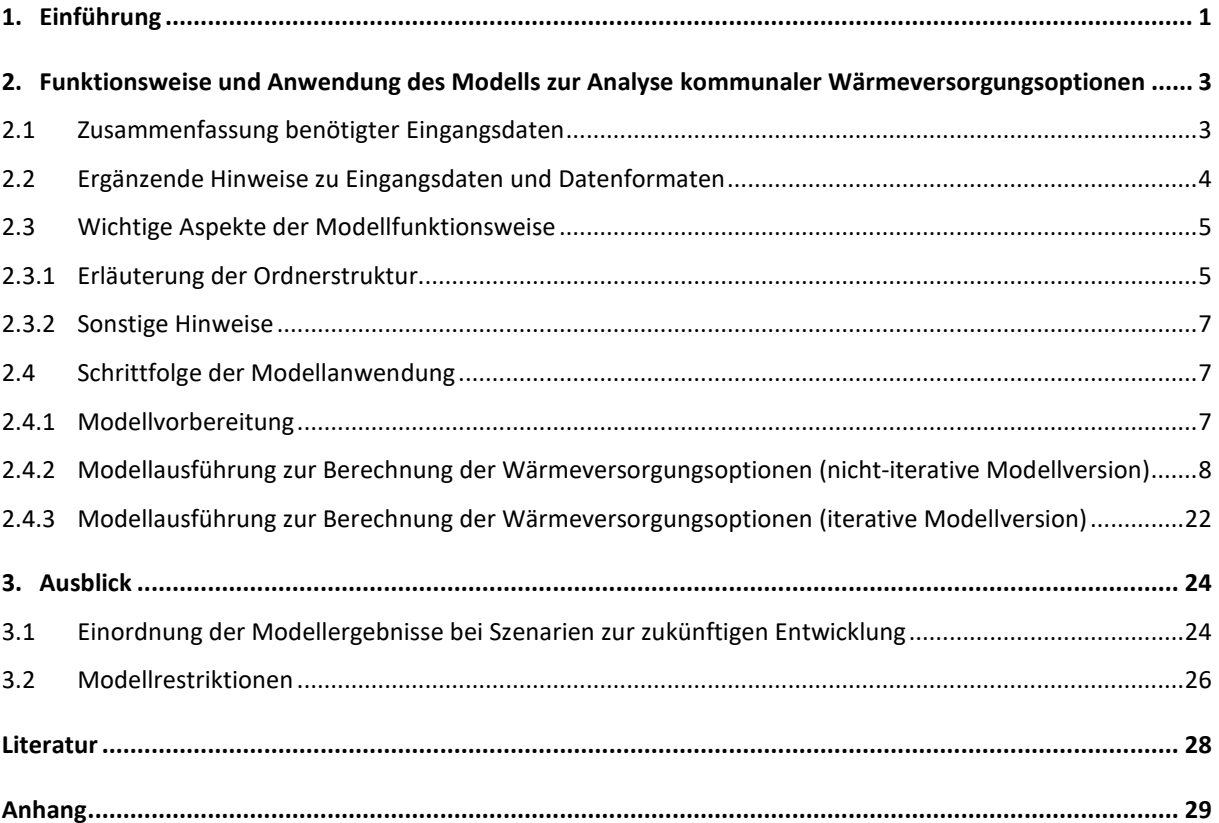

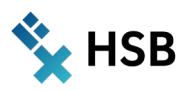

## Abbildungen

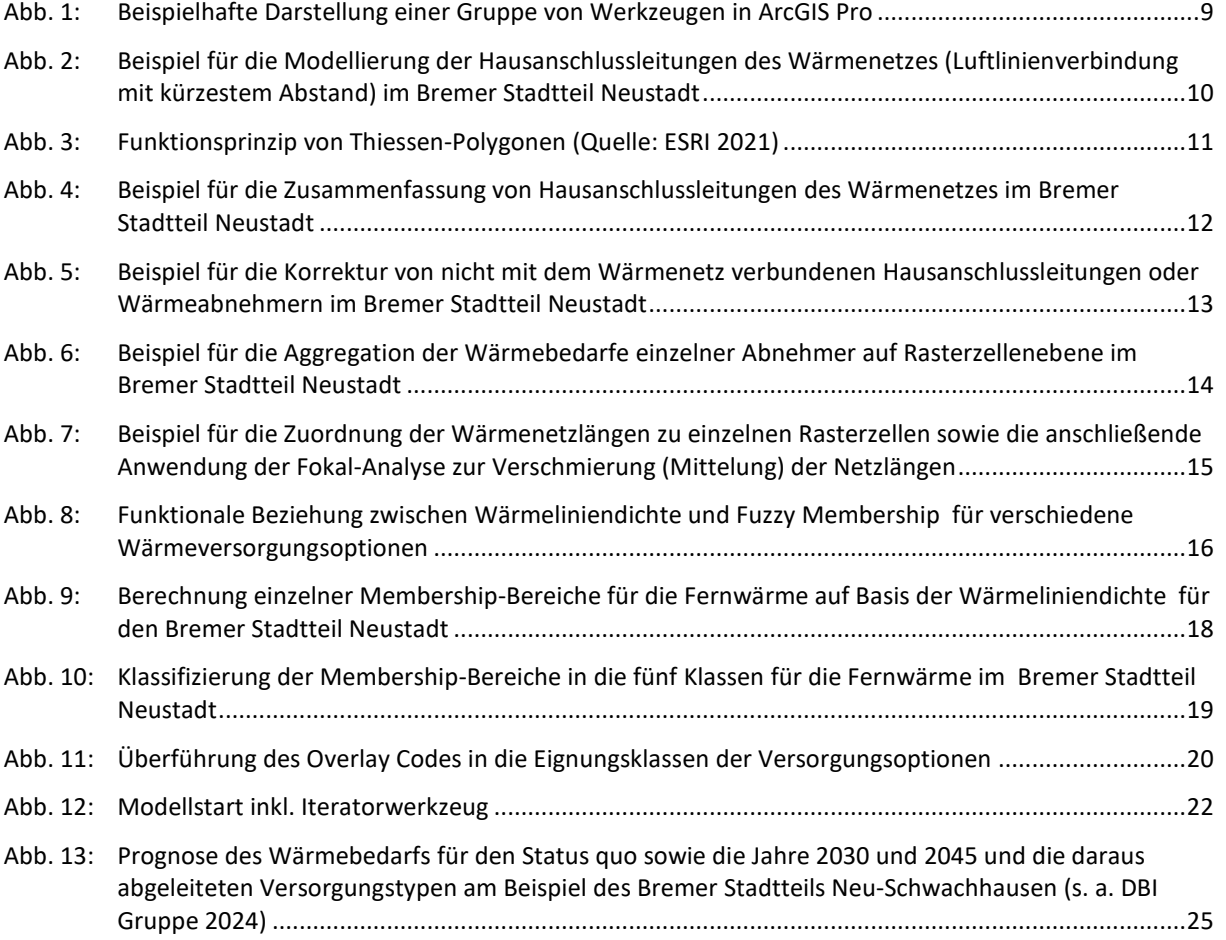

## Tabellen

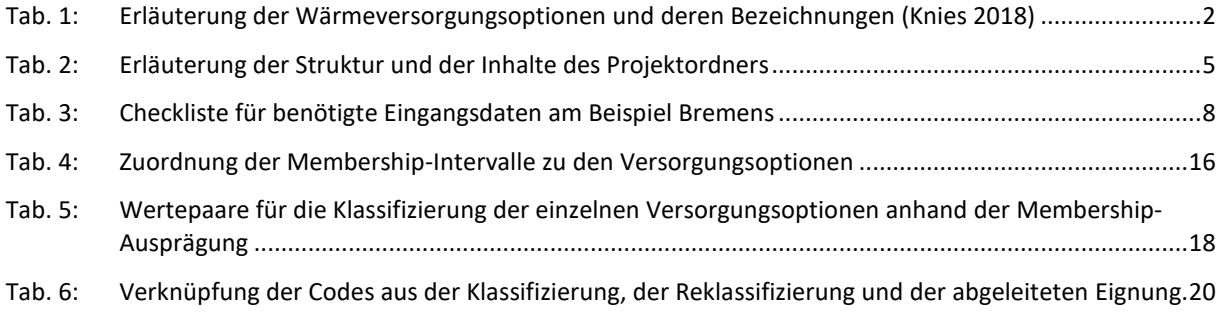

## Formeln

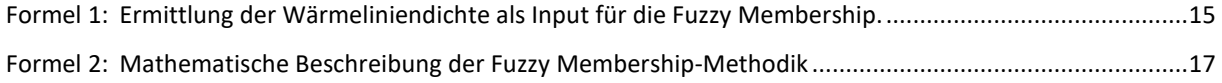

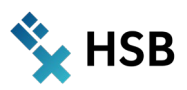

# **Ein ArcGIS-Pro-Modell zur Ermittlung von Eignungsbereichen für Wärmeversorgungsoptionen am Beispiel der Stadt Bremen**

## **Zusammenfassung**

Die vorliegende Ausarbeitung versteht sich als Handbuch zur Nutzung des bereitgestellten ArcGIS-Pro-Modells. Das Modell eignet sich zur (halb-)automatisierten Durchführung der Berechnung von Grundlagen für daraus abzuleitende Wärmeversorgungsoptionen (iterativ und nicht-iterativ). Neben der Berechnung dieser wesentlichen Parameter werden für die zu präferierenden Versorgungsarten (Einzelversorgung, Nahwärme in verschiedenen Ausführungen, Fernwärme sowie indifferente Übergangsbereiche) aussagekräftige Visualisierungen anhand der vorgegebenen Eingangsparameter für ein ausgewähltes Gebiet erzeugt.

Die Benutzbarkeit ist möglichst einfach gestaltet. Als Input werden im Wesentlichen vier Vorgaben benötigt: das Untersuchungsgebiet (als Polygonfläche), das gewünschte Gitter (ebenfalls als Polygonfläche), auf welches die Daten aggregiert werden sollen, ein Straßennetz im Untersuchungsgebiet (welches als Grundlage für den möglichen Verlauf von Wärmenetzen angenommen wird) und gebäudescharfe Wärmebedarfsdaten (z. B. aus vorhandenem Wärmeatlas des Energieversorgers/ Netzbetreibers).

Im Ergebnis erhält man nach Durchlaufen der Modellschritte folgende Kennwerte zur Charakterisierung der Wärmeabnehmerstruktur: Anzahl der Wärmeabnehmer, Wärmebedarf je Rasterzelle, Wärmenetzlänge und aggregierte Netzlänge je Rasterzelle sowie durchschnittliche Netzlänge, Wärmeliniendichte je Rasterzelle und Benennung der favorisierten Wärmeversorgungsoption je Rasterzelle.

Vorhandene Modellrestriktionen (Straßennetzqualität, präzise Gebäudestandorte, aussagekräftige Wärmebedarfsdaten verschiedener Sektoren) sowie die Einordnung der Ergebnisse über verschiedene Entwicklungsszenarien (insbesondere Bevölkerung, Sanierung, Klima) werden im Schlusskapitel diskutiert.

Das Modell wurde mit dem ModelBuilder in ArcGIS Pro erstellt und kann hier abgerufen werden: **<https://doi.org/10.5281/zenodo.10675339>**

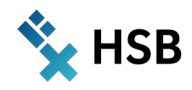

# <span id="page-5-0"></span>**1. Einführung**

Zielstellung der vorliegenden Dokumentation ist die ausführliche Beschreibung des weiterentwickelten Modells zur Analyse von Wärmeversorgungsoptionen am Beispiel der Hansestadt Bremen. Das Modell wurde mit dem ModelBuilder in ArcGIS Pro erstellt und kann hier abgerufen werden:<https://doi.org/10.5281/zenodo.10675339>

Das Modell steht frei zur Verfügung und ist so konzipiert, dass nach Anpassung der Eingangsdaten eine Übertragung auf andere Städte und Regionen möglich ist.

Die ursprüngliche Modellbasis stammt aus dem Jahr 2018 und fokussierte auf die Erzeugung von idealtypischen Wärmenetzen anhand von gebäudescharfen Daten zu Wärmeabnehmern im Untersuchungsgebiet (Knies 2018). Hier finden sich weitere methodische Ausführungen. Die Erstellung des Modells und Teile der hier vorliegenden Dokumentation erfolgten als Auftragsarbeit seitens der DBI Gas- und Umwelttechnik GmbH. Über einen mehrstufigen Algorithmus werden zunächst die Standorte der Wärmeabnehmer durch eine Netzstruktur miteinander verknüpft, wobei das Straßennetz als Grundlage zur Erzeugung realistischer Verbindungswege dient. Die generierten Netzstrukturen können anschließend anhand verschiedener Kennzahlen miteinander verglichen werden. Hierzu werden die Kennwerte auf Rasterebene aggregiert. Die relevanten Kennwerte sind nachfolgend inklusive einer Kurzbeschreibung aufgelistet:

- Wärmeabnehmer: Anzahl der Wärmeabnehmer/Gebäude.
- Wärmebedarf: Wärmenachfrage der Abnehmer in kWh/a.
- Netzlänge: Länge der Wärmenetzsegmente und Hausanschlussleitungen.
- Wärmeliniendichte: Beschreibt den Wärmeabsatz pro Meter Leitungsnetz und Jahr (kWh/(m\*a)).

Anhand der konkreten Ausprägung der Kennwerte je Rasterzelle sind verschiedene Vorzugsoptionen mit Blick auf die Wärmeversorgung der zugrundeliegenden Gebäude denkbar. Hierzu zählen unter anderem typische Einzelversorgungstechnologien (z. B. Wärmepumpe), Fernwärmenetze oder innovative Ansätze (bspw. kalte Nahwärmenetze), wie in [Tab. 1](#page-6-0) einführend aufgelistet. In der Literatur wird beispielsweise eine Einzelversorgung empfohlen, sofern die Wärmeliniendichte unter 500 kWh/(m\*a) liegt (KfW 2016). Im Bereich von 500 kWh/(m\*a) bis 1.500 kWh/(m\*a) sind hingegen LowEx-Technologien zu favorisieren (Neumann 2014 und TFT GmbH 2015). In der Realität sind die Grenzen zur Entscheidung für eine Technologie und damit gegen eine andere Technologie jedoch nicht trennscharf. Vielmehr gibt es Übergangsbereiche bzw. "unscharfe" Abgrenzungen (Antoni et al. 2022). Um dieser Unschärfe gerecht zu werden, wird die Eignung von Wärmeversorgungsoptionen mit Hilfe von Fuzzy Logic Methoden ermittelt (Knies 2018). Mit Hilfe der sog. Fuzzy-Membership können Eignungsübergänge zwischen Versorgungsoptionen abgebildet werden.

Das verwendete Modell ist im Kontext der vorliegenden Arbeit in das Geoinformationssystem ArcGIS Pro 3.1 der Firma ESRI zu überführen. Dabei ist anzumerken, dass die folgende Dokumentation kein Grundlagenwissen zur Arbeit mit Geoinformationssystemen im Allgemeinen und der Programmierung mit dem grafisch orientierten Tool ArcGIS (Pro) Modelbuilder im Speziellen vermittelt. Die Arbeit und Funktionsweise dieser Software kann über vielfältige (Online-)Angebote und Einführungsbeispiele erlernt werden.

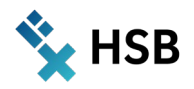

#### <span id="page-6-0"></span>*Tab. 1: Erläuterung der Wärmeversorgungsoptionen und deren Bezeichnungen (Knies 2018)*

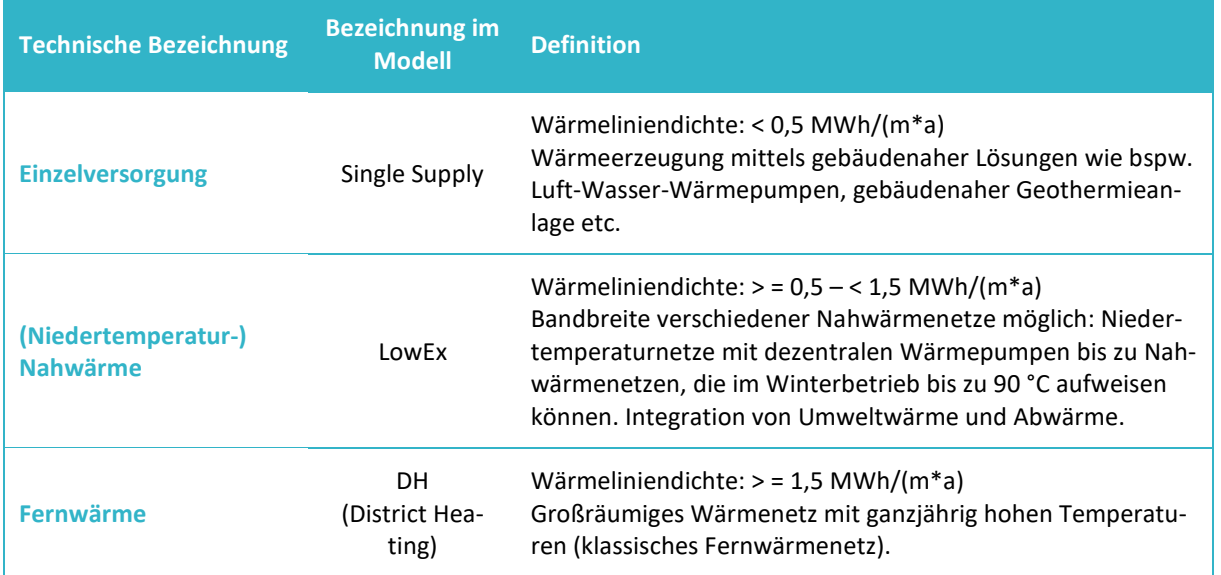

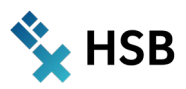

# <span id="page-7-0"></span>**2. Funktionsweise und Anwendung des Modells zur Analyse kommunaler Wärmeversorgungsoptionen**

Das folgende Kapitel erläutert ausführlich den Modellansatz zur Analyse kommunaler Wärmeversorgungsoptionen. Hierzu erfolgt zunächst die Beschreibung der verwendeten Eingangsdaten sowie der gewählten Ordner-/Modellstruktur. Anschließend werden die Hauptschritte der Modellausführung aufgeführt, wobei eine Differenzierung zwischen der standardmäßigen Modellversion (ohne iterative Elemente) und der um einen iterativen Ansatz erweiterten Modellversion im Handbuch enthalten ist.

## <span id="page-7-1"></span>**2.1 Zusammenfassung benötigter Eingangsdaten**

Die korrekte Modellausführung setzt insbesondere die nachfolgend aufgeführten Eingangsdaten voraus:

#### 1. **Untersuchungsgebiet**

Um die für die Analyse relevanten Standorte von Wärmeabnehmern einzugrenzen bzw. zu identifizieren, ist der Untersuchungsraum zu definieren. Dieser wird als Polygon-Feature eingelesen. Im vorliegenden Beispiel kann aus dem Layer für die deutschen Gemeinden (bereitgestellt vom Bundesamt für Kartografie und Geodäsie) die Gemeinde Bremen (AGS = 04011000) selektiert werden. Sollen auch die Stadtteile Bremens unterschieden werden, sind ggf. weitere Daten hinzu zu ziehen. Hierbei ist darauf zu achten, dass die Außengrenzen der verschiedenen Verwaltungsdatensätze mitunter Abweichungen aufweisen können.

#### 2. **Wärmeabnehmerdaten**

Das Modell benötigt Wärmeabnehmerdaten als Punkt-Features, welche im Idealfall die jeweiligen Gebäude repräsentieren. Bei größeren Gebäudekomplexen ist mit mehreren Einzelpunkten pro Gebäude zu rechnen. Die fachliche Einschätzung und korrekte Zuordnung wird nicht durch das Modell vorgenommen und bedarf einer separaten Datenvorbereitung.

#### 3. **Raster für die Aggregation und Auswertung der standortscharfen Daten**

Für die nachfolgenden Ausführungen ist stets das geografische Gitter in der Lambert-Projektion (GeoGitter Inspire) maßgeblich (BKG 2023a). Dies wurde gewählt, um zum einen die willkürliche Rasterzellenplatzierung zu vermeiden und um zum anderen eine lagebezogene Kompatibilität zu weiteren Daten, wie etwa den Zensusdaten, zu ermöglichen. Es kann auch das geografische Gitter in der UTM-Projektion (BKG 2023b) verwendet werden, sofern sich andere zu vergleichende Daten ebenfalls nach diesem Gitter richten. Wichtig ist, dass mit der Wahl des Gitters eine Festlegung für alle weiteren Datenintegrationen und Updates getroffen wird. Ferner sind bei der Wahl des Rasters auch etwaige Datenschutzanforderungen vor dem Hintergrund der Anonymisierung standortscharfer Daten zu beachten.

Unter Berücksichtigung der vorgenannten Hinweise kommt für das vorliegende Modell die Variante des Rasters mit einer Kantenlänge von 100 m x 100 m zum Einsatz.

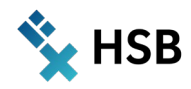

#### 4. **Straßennetz im Untersuchungsgebiet**

Essenziell für die Verbindung der Wärmeabnehmer im Untersuchungsgebiet sind die Straßenverläufe. Hierbei wird aus Gründen der Verfügbarkeit auf öffentliche Daten der OpenStreetMap Database (OSMF 2023) zurückgegriffen. Das dort hinterlegte Straßennetz kann ggf. Fehler bzw. Lücken aufweisen, die die Modellierung des Wärmenetzes beeinträchtigen. Des Weiteren sind nur jene Straßen- bzw. Wegetypen zu berücksichtigen, bei denen tatsächlich die Verlegung entsprechender Wärmenetze denkbar ist.

## <span id="page-8-0"></span>**2.2 Ergänzende Hinweise zu Eingangsdaten und Datenformaten**

Alle GIS-bezogenen Eingangsdaten (Format: Feature Classes) müssen einheitlich im **Koordinatensystem ETRS89 UTM 32** vorliegen. Ist dies nicht der Fall, sind Projektionsfehler die Folge. Eine weitere Voraussetzung für die korrekte Modellfunktion besteht darin, dass die verwendeten Eingangsdatensätze stets **das gleiche Untersuchungsgebiet** umfassen. Bei Abweichungen im Untersuchungsgebiet kann das Modell zwar zum Teil ausgeführt werden, allerdings sind dann die Ergebnisse nicht plausibel bzw. nicht verwertbar. Weitere Grundvoraussetzungen sind mithilfe der untenstehenden Stichpunkte zusammengefasst und als Checkliste zu verstehen:

- Entscheidend ist das Vorhandensein des Felds mit einer **eindeutigen ID für das verwendete Raster** (100 m x 100 m, ursprünglich Lambert-Projektion). An dieser Stelle ist ausdrücklich nicht die standardmäßige OBJECT-ID gemeint. Die individuelle ID des Lambert-Rasters ist eine Kombination aus Buchstaben und Zahlen (z. B., 100mN33231E42478"). Anhand dieser ID erfolgt die Verbindung der Berechnungsergebnisse mit den Eingangs-Rasterzellen.
- Die Wärmeabnehmer im Untersuchungsgebiet sind als Punktdaten zu implementieren. Der Wärmebedarf muss im Feld mit der Bezeichnung "WB\_kWh" hinterlegt sein und die Einheit Kilowattstunden pro Jahr (kWh/a) besitzen. Der Feldtyp ist double. Zusätzlich benötigt der Datensatz ebenfalls **eine eindeutige ID**, wobei auch hier ausdrücklich nicht die standardmäßige OBJECT-ID gemeint ist. Das Feld muss die Bezeichnung "ID" tragen, der Feldtyp dabei ist text.
- Die Feature Class mit dem Untersuchungsgebiet benötigt keine speziellen Felder und kann auch mehrere Features enthalten (z. B. im Sinne von einzelnen Stadtgebieten).
- Elementar für die Modellmethodik ist das verwendete Straßennetz. Dieses kann über verschiedene Quellen bezogen werden. Eine gängige (öffentlich verfügbare) Datenquelle ist die Open-StreetMap Database. Aufgrund des hohen Einflusses des Straßennetzes auf das Modellierungsergebnis ist am Ende dieses Unterkapitels ein Exkurs enthalten, der die Schrittfolge zur Filterung und Aufbereitung der Straßendaten detailliert beschreibt. Hierbei ist unter anderem entscheidend, dass nur Straßentypen berücksichtigt werden, entlang derer auch unter technischen Gesichtspunkten überhaupt eine Verlegung von (Fern-)Wärmeleitungen erfolgen kann.

#### Exkurs: Aufbereitung der OpenStreetMap-Daten

Ausgangspunkt für die Analyse der Wärmeliniendichte ist das Straßen- und Wegenetz. Auf dieser Grundlage werden ein fiktives Wärmenetz sowie Hausanschlüsse modelliert.

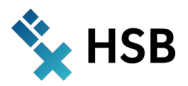

Die Grundlage kann entweder als Knoten-Kanten-Modell aus Daten des Straßenmanagements oder aus OpenStreetMap-Daten gezogen werden. Beide Datenquellen ziehen eine Nachbereitung nach sich, da entweder die räumliche Abdeckung bzw. Granularität oder die Attribution nicht ausreichend sind. In dem hier vorliegenden Beispiel wird auf den OpenStreetMap Datensatz zurückgegriffen und eine Vorfilterung vorgenommen:

 $\rightarrow$  Befehl: Select analysis (highway = 'living street' OR highway = 'primary' OR highway = 'residential' OR highway = 'secondary' OR highway = 'service' OR highway = 'tertiary' OR highway = 'pedestrian'")

Autobahnen und Zubringer werden auf diese Art und Weise außen vor gelassen. Je nach Ausgangssituation können 'construction', 'proposed', 'track' sowie 'unclassified' zusätzlich berücksichtigt werden.

Eine kritische Sichtung der Daten ist unerlässlich, da in Straßen durchaus mehrere Features liegen können bzw. einige Objekte nicht eindeutig attribuiert sind. So können bspw. Kanten mit dem Attribut "service" Straßenbahnen, Zufahrten etc. repräsentieren. Zuwegungen in verkehrsberuhigten Bereichen oder ohne direkte Straßenanbindungen sind teilweise ebenfalls sehr unterschiedlich attribuiert. Das bedeutet, dass eine Sichtung und manuelle Nachbearbeitung erforderlich ist, um für ein zu modellierendes, fiktives Wärmenetz ein weitestgehend realistisches Ausgangsnetz vorliegen zu haben.

Über zusätzliche Geodaten, wie dem ALKIS-Datensatz (Grünanlagen, Waldflächen etc.), können weitere Wege und Straßen mittels Überlagerung detektiert werden, die aus dem Datensatz entfernt werden müssen.

<span id="page-9-0"></span>Als Ergebnis steht ein Ausgangsdatensatz für die nachfolgenden Analysen zur Verfügung.

## **2.3 Wichtige Aspekte der Modellfunktionsweise**

#### <span id="page-9-1"></span>**2.3.1 Erläuterung der Ordnerstruktur**

Der Projektordner gliedert sich in mehrere Unterordner und Dateien, wobei die Nummerierung der logischen Schrittfolge einer Bearbeitung von Projekten mit dem Wärmemodell folgt.

<span id="page-9-3"></span>[Tab. 2](#page-9-3) fasst die wichtigsten Unterordner inklusive ihres Zwecks bzw. ihrer Inhalte zusammen.

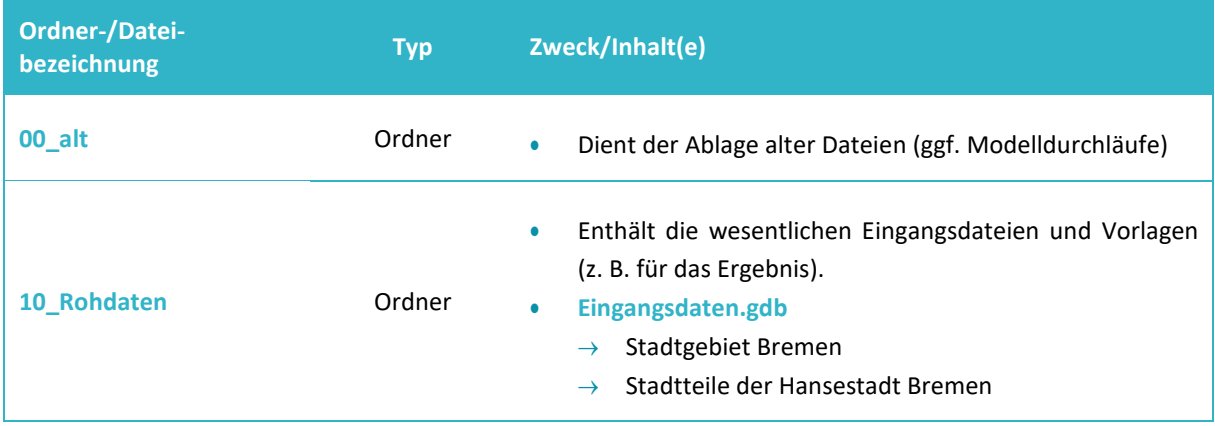

<span id="page-9-2"></span>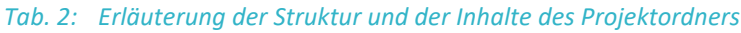

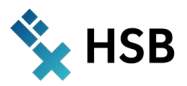

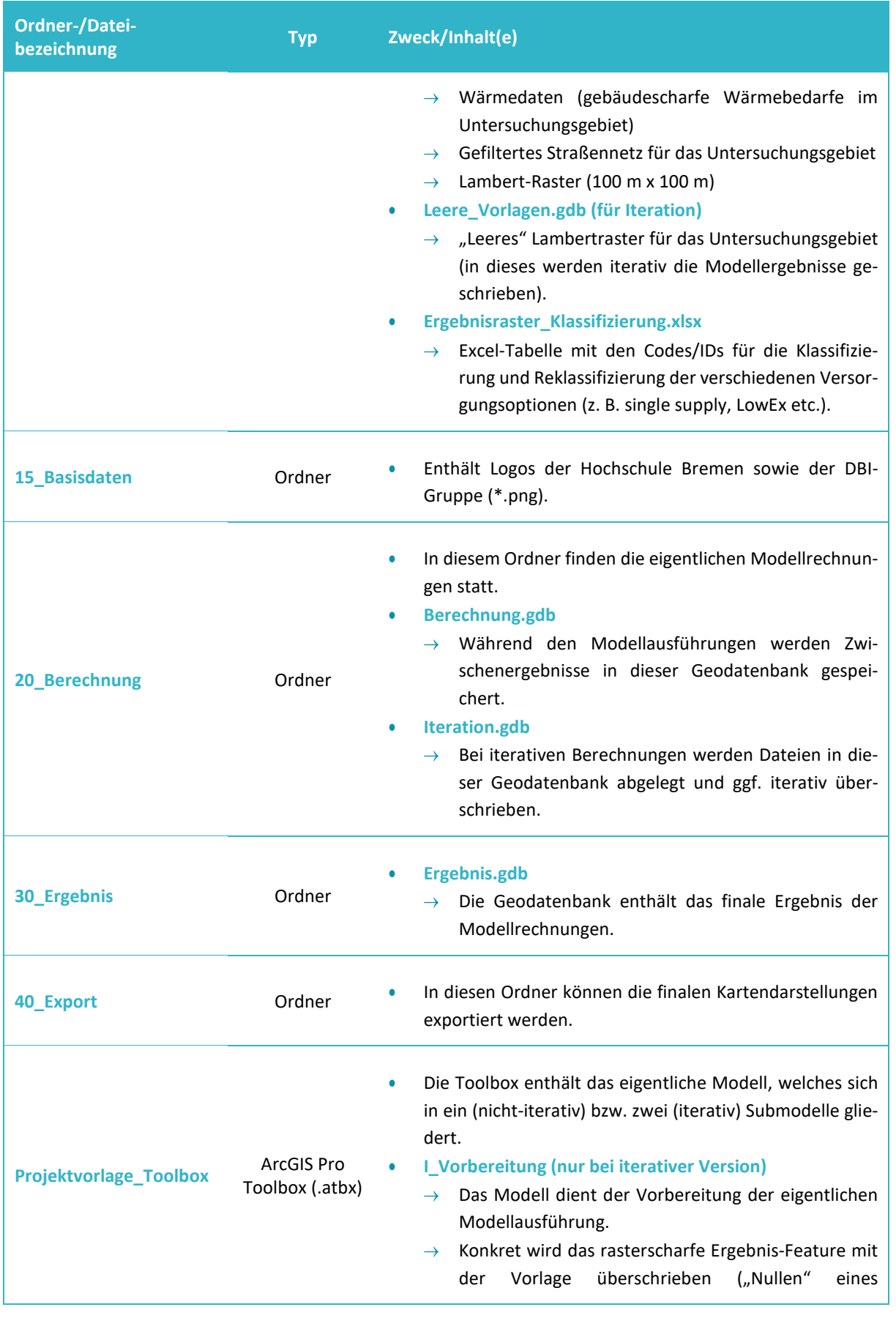

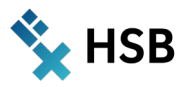

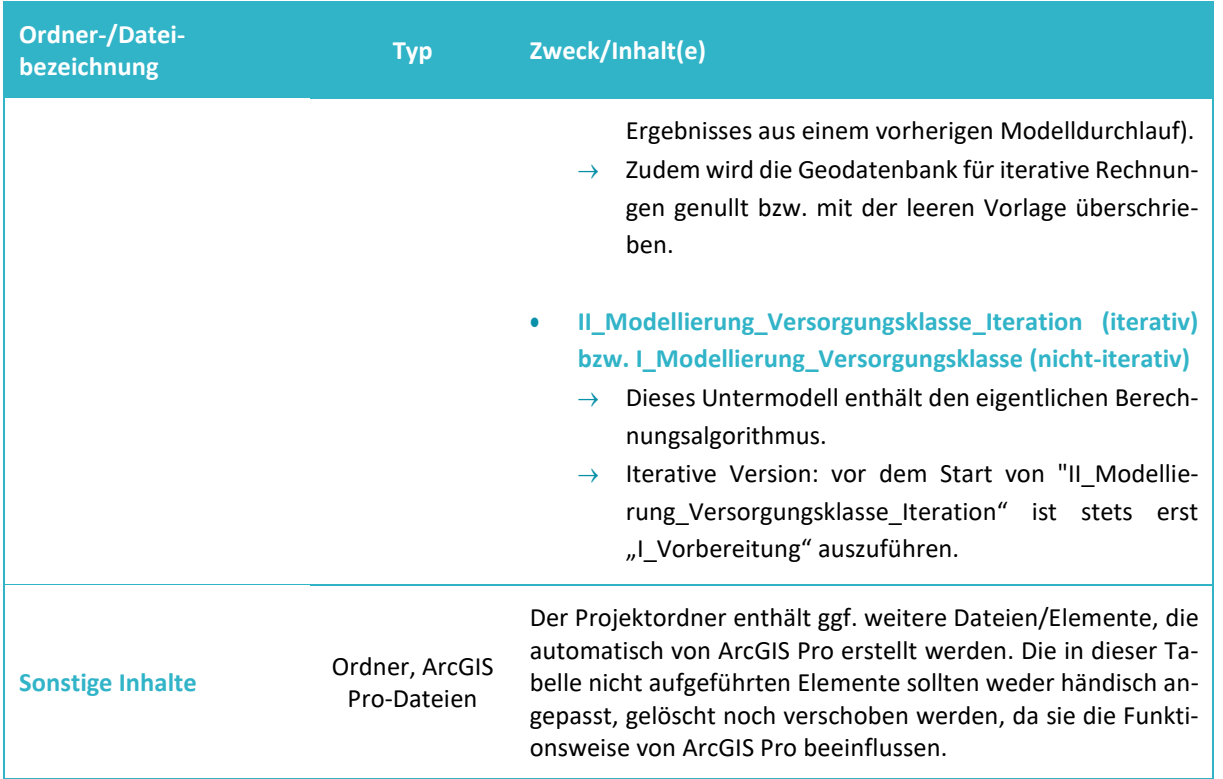

#### <span id="page-11-0"></span>**2.3.2 Sonstige Hinweise**

Ergänzend zur hier vorliegenden, ausführlichen Dokumentation des Modells in der iterativen und nicht-iterativen Variante finden sich an wichtigen Stellen im Modell selbst zum Teil kurze Kommentare. In diesen wird insbesondere auf wichtige Parameter oder Feldbezeichnungen hingewiesen. Die im Handbuch beschriebenen Schritte sind analog der Gruppierung der Werkzeuge im Modell zu sehen. Bei wiederholter Durchführung ist zu beachten, dass vor jedem neuen Modelldurchlauf die Berechnungs- und Ergebnis.gdb geleert werden müssen.

## <span id="page-11-1"></span>**2.4 Schrittfolge der Modellanwendung**

Die korrekte Modellanwendung erfolgt einstufig (nicht-iterative Version) respektive zweistufig (iterative Version). Im Vorfeld sind die nötigen Eingangsdaten zu prüfen und etwaige Ergebnisse aus vorherigen Modelldurchläufen zu nullen bzw. mit leeren Features, die die erforderliche Datenstruktur aufweisen, zu überschreiben. Daraufhin kann das eigentliche Modell zur Berechnung geeigneter Wärmeversorgungsoptionen ausgeführt werden. Die Rechenzeit für die Modellausführung kann in Abhängigkeit des zu analysierenden Untersuchungsgebiets und der zur Verfügung stehenden Rechenkapazitäten stark variieren (Stunden bis Tage).

#### <span id="page-11-2"></span>**2.4.1 Modellvorbereitung**

Zunächst gilt es, die eigentliche Modellberechnung vorzubereiten. Hierzu empfiehlt sich eine initiale Prüfung der nötigen Eingangsdaten. Konkret müssen für die korrekte Modellausführung insbesondere folgende Dateien vorhanden sein (siehe [Tab. 3,](#page-12-1) Auflistung nicht abschließend).

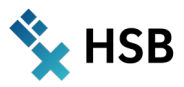

Sind die zwingend nötigen Eingangsdaten vorhanden, so ist das vorbereitende Untermodell "I Vorbereitung" (bei iterativer Version) zu starten. Das Modell befindet sich in der allgemeinen Projekt-Toolbox und leert innerhalb weniger Sekunden die Vorlage für das Ergebnisraster sowie die Geodatenbank für iterative Berechnungen. Anschließend bzw. direkt im Falle der nicht-iterativen Modellversion kann mit Schritt 2, d. h. der eigentlichen Modellanwendung, fortgefahren werden.

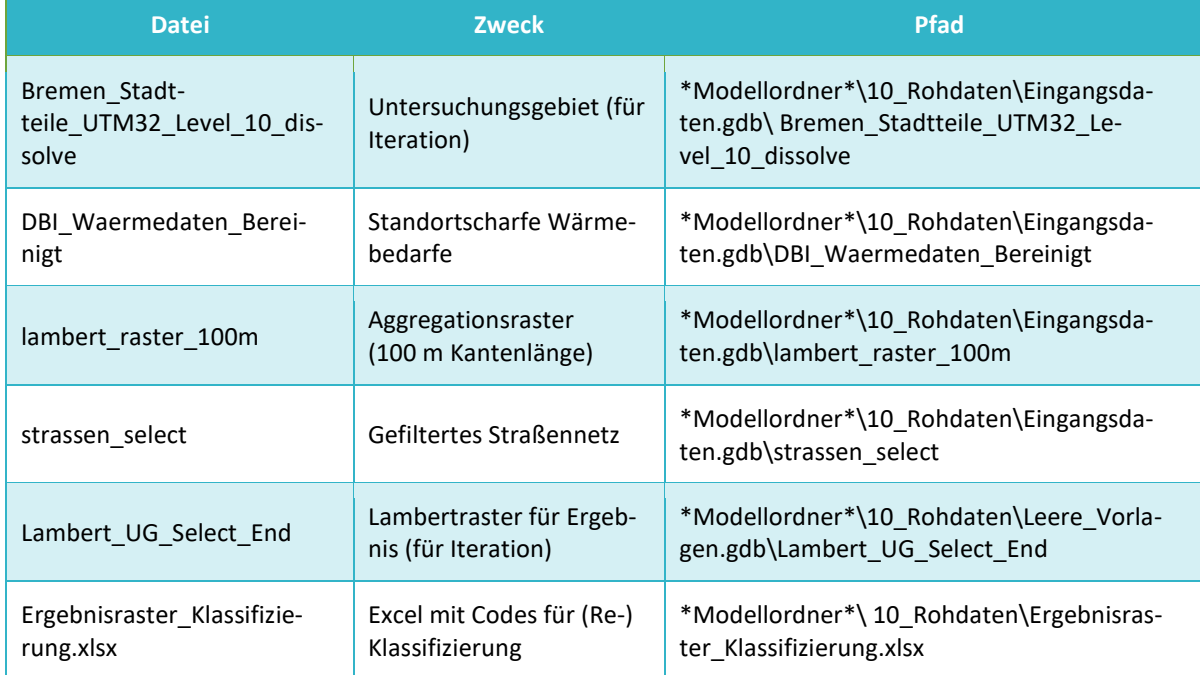

#### <span id="page-12-1"></span>*Tab. 3: Checkliste für benötigte Eingangsdaten am Beispiel Bremens*

Hierbei ist zu beachten, dass zwei Modellversionen existieren. Einerseits wurde ein **Modell mit iterativen Werkzeugen** programmiert, um Verringerungen bei der Rechenzeit zu realisieren. Diese Effizienzsteigerungen werden grundsätzlich umso wichtiger, je größer das zu modellierende Untersuchungsgebiet und damit typischerweise die Anzahl an Datenpunkten ausfällt. Andererseits existiert eine **Modellversion ohne iterative Elemente**. Diese ist vorrangig für kleinere Untersuchungsgebiete geeignet bzw. für Einsteiger in die Programmierung mit dem ArcGIS Pro Modelbuilder. In den folgenden Unterkapiteln erfolgt zunächst eine Erläuterung des konventionell (nicht-iterativ) konzipierten Modells. Anschließend wird auf die Unterschiede der iterativen Variante im Vergleich zur nicht-iterativen Variante eingegangen – die grundsätzliche Modelllogik bleibt jedoch unangetastet.

#### <span id="page-12-0"></span>**2.4.2 Modellausführung zur Berechnung der Wärmeversorgungsoptionen (nicht-iterative Modellversion)**

Zum besseren Verständnis ist das Hauptmodell im ArcGIS Pro Modelbuilder in verschiedene Gruppen unterteilt (visualisiert über gelbe Rahmen um die Werkzeuge, siehe [Abb. 1\)](#page-13-0). Jede der Gruppen besitzt eine kurze Erläuterung bzw. Überschrift und fasst einzelne Kombinationen von Werkzeugen in logische Schritte zusammen.

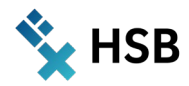

Das Modell durchläuft die Schritte eins bis sechs, wobei die folgenden Kernergebnisse generiert werden:

- Erstellung der Fernwärmeleitungen zur Verbindung der Wärmeabnehmer anhand des vorhandenen Straßennetzes. Die Fernwärmeleitungen werden im Feature durch Polylinien repräsentiert.
- Berechnung der rasterscharfen Kennwerte zur Charakterisierung der Wärmeabnehmerstruktur:
	- $\rightarrow$  Anzahl der Wärmeabnehmer
	- $\rightarrow$  Wärmebedarf je Rasterzelle (in kWh/a)
	- $\rightarrow$  Wärmenetzlänge je Rasterzelle (in m)
		- aggregierte Netzlänge innerhalb der Rasterzelle
			- **durchschnittliche Netzlänge aus der Fokalanalyse**
	- $\rightarrow$  Wärmeliniendichte je Rasterzelle (in kWh/(m\*a))
	- → Benennung der favorisierten Wärmeversorgungsoption je Rasterzelle (z. B. Single Supply, Low-Ex etc.)

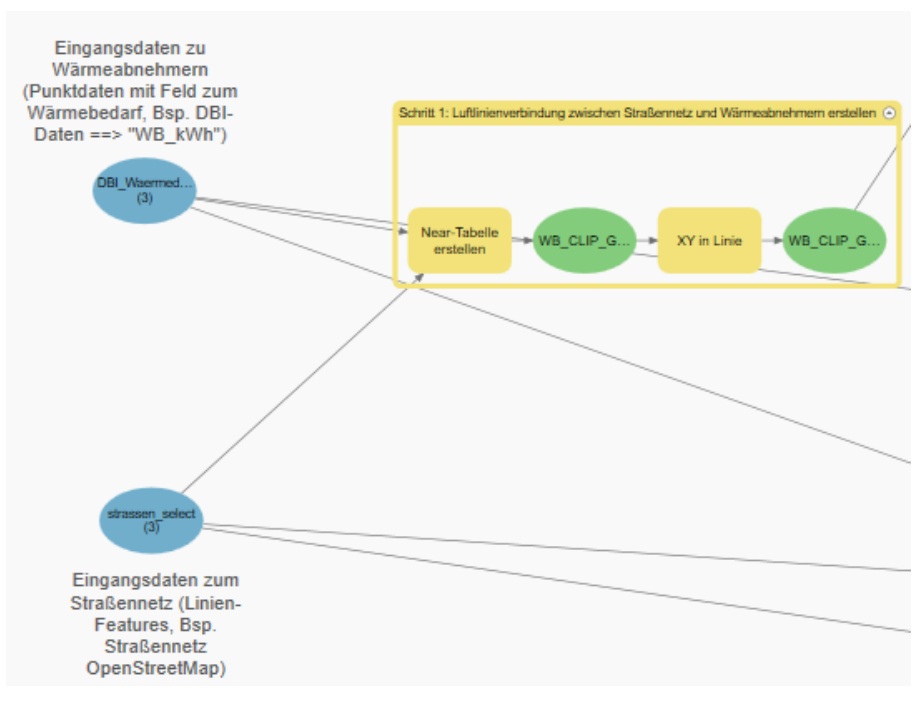

*Abb. 1: Beispielhafte Darstellung einer Gruppe von Werkzeugen in ArcGIS Pro*

#### <span id="page-13-0"></span>Schritt 1: Luftlinienverbindung zwischen Straßennetz und Wärmeabnehmern erstellen

Es handelt sich hierbei um einen sehr kurzen Bearbeitungsschritt mit lediglich zwei Werkzeugen. Als Eingangsdatensätze dienen zum einen das vorselektierte Straßennetz sowie die Wärmeabnehmer im Untersuchungsgebiet (hier: Bremen). Sollen andere Untersuchungsgebiete analysiert werden, so ist vorab eine Selektion der Straßen und Wärmeabnehmer in dem neuen Gebiet durchzuführen. Zunächst erstellt das Modell auf Basis einer Nachbarschaftsanalyse (sogenannte Near-Analyse) zwischen den Wärmeabnehmern und dem gefilterten Straßennetz eine Tabelle, welche je zwei Koordinatenpaare für jeden Wärmeabnehmer enthält. Dabei entspricht ein Koordinatenpaar den Koordinaten des Wärmeabnehmers. Das zweite Koordinatenpaar steht für die Koordinaten des

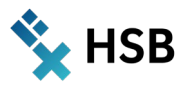

Punktes, welcher auf der Linie des Straßennetzes liegt und zum Wärmeabnehmer die geringste Entfernung aufweist (Luftlinie). Mithilfe der Koordinatenpaare kann anschließend eine Verbindungslinie zwischen den Wärmeabnehmern und dem jeweils nächstgelegenen Straßenabschnitt erstellt werden. In diesem Kontext ist das Ergebnis immer eine direkte Luftlinienverbindung. Die Luftlinien symbolisieren demzufolge eine direkte Hausanschlussleitung zwischen dem Gebäude bzw. dem Wärmeabnehmer und der Verteilnetzleitung eines potenziellen Wärmenetzes. Die Entfernungsangaben in der zugehörigen Near-Tabelle entsprechen der Distanz bei planarer Messung, d. h. die Krümmung des Sphäroids wird nicht berücksichtigt.

Ein Beispiel für die Modellierung der Hausanschlussleitung findet sich nachfolgend in [Abb. 2.](#page-14-0)

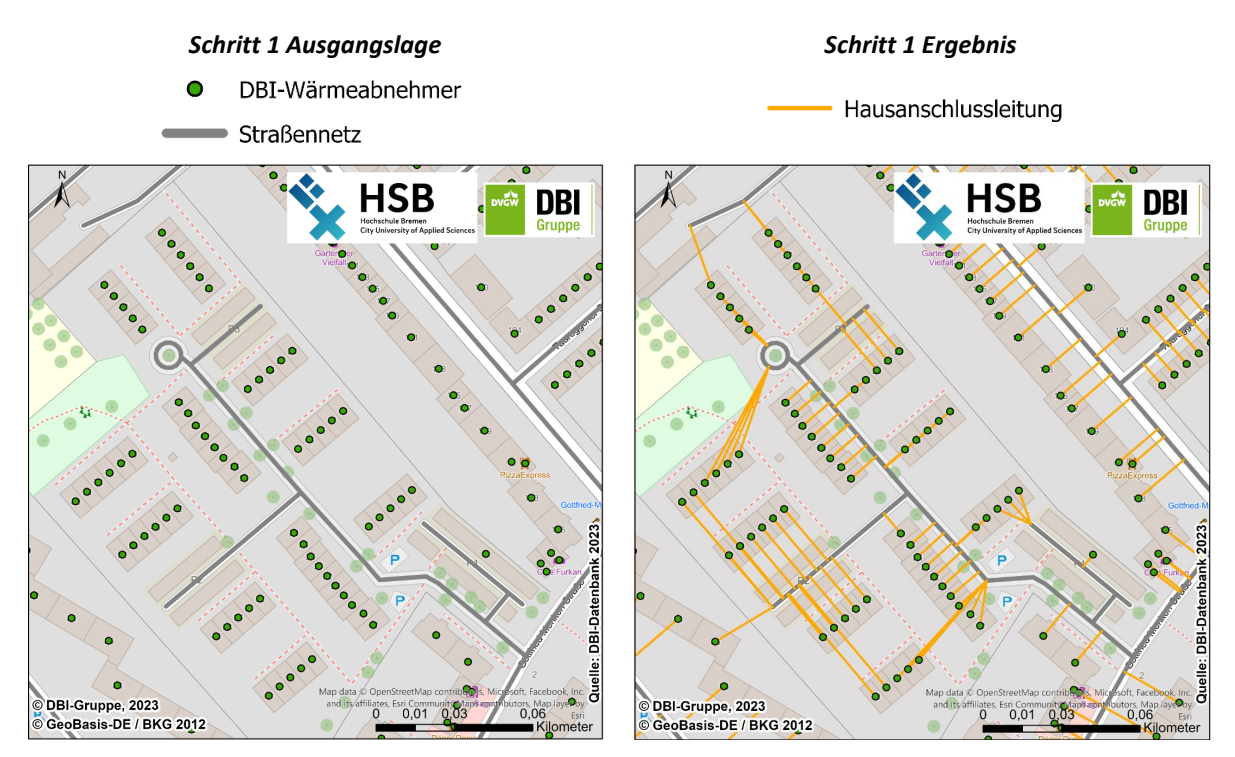

<span id="page-14-0"></span>*Abb. 2: Beispiel für die Modellierung der Hausanschlussleitungen des Wärmenetzes (Luftlinienverbindung mit kürzestem Abstand) im Bremer Stadtteil Neustadt*

#### Schritt 2: Bereinigung der Hausanschlussleitungen (Zusammenführung naher Luftlinienanschlussleitungen aus Schritt 1)

Das Ziel dieses Arbeitsschritts besteht in der Zusammenfassung von Hausanschlussleitungen, die eine geringe Entfernung zueinander aufweisen. Mithilfe des Zwischenschritts können unnötige Leitungsabschnitte, welche unmittelbar parallel zueinander verlaufen, vermieden werden. Dafür ist initial eine Pufferung der im vorherigen Schritt generierten Anschlussleitungen durchzuführen, wobei ein geringer Pufferradius (in diesem Fall r = 1,5 m) ausreichend ist. Infolge der Anwendung des Pufferwerkzeugs entstehen aus den Eingangs-Polylinien vollständige Polygone. Das verwendete Pufferwerkzeug erstellt stets Multipart-Features, d. h. alle erstellten Puffer liegen als ein zusammengefasstes Polygon-Feature vor (daher befindet sich in der zugehörigen Attributtabelle lediglich ein Eintrag bzw. eine Zeile). Für die weiteren Teilschritte ist allerdings die Aufspaltung des Multipart-Features in Singlepart-Features erforderlich. Dies wird über das Werkzeug "Multipart in Singlepart" realisiert – im Ergebnis wird jeder Puffer durch ein einzeln selektierbares Polygon repräsentiert. Dabei bleiben jedoch einzelne Pufferflächen (r = 1,5 m), welche sich gegenseitig direkt überlagern, als zusammenhängende Pufferverbundflächen erhalten. Danach wird das Werkzeug "Verdichten" auf die

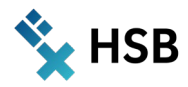

entstandenen Pufferflächen angewendet. Damit werden entlang der Umrisslinie der Pufferflächen (Polygon-Features) neue Stützpunkte generiert. Als Grenzwert für die Verdichtung (Parameter "Abstand" im Werkzeug) ist 1 Meter definiert. Dies bedeutet, dass entlang einzelner Segmente der Umrisslinie neue Stützpunkte mit einem Abstand ≤ 1 m erstellt werden. Ziel hierbei ist es, für einen späteren Arbeitsschritt eine gleichmäßig verteilte Anzahl von Stützpunkten mit einem geringen Abstand zueinander nutzen zu können. Die so erzeugten Polygone bilden die Basis für die Modellierung der neuen zusammengeführten Hausanschlussleitungen zwischen Wärmeabnehmern und den eigentlichen Wärmenetzen.

Im Anschluss ist eine Rücküberführung der Polygone in Polylinien zu bewerkstelligen. Zu diesem Zweck ist in ArcGIS Pro grundsätzlich das Werkzeug "Create Centerlines" verfügbar. Allerdings ist das genannte Werkzeug an eine separat zu erwerbende Lizenz für das "Esri Production Mapping" (als Standard- bzw. Advanced-Lizenz) Toolkit gebunden (siehe ESRI 2023). Dieses Paket ist kein Bestandteil des reinen ArcGIS Pro Advanced Software-Pakets. Auch über die in FuE-Einrichtungen typischerweise eingesetzten "ArcGIS Advanced Research Departmental" bereits verfügbaren Erweiterungs-Toolboxen kann "Create Centerlines" nicht ohne Zusatzkosten genutzt werden. Kostenfreie bzw. Open Source-Alternativen waren zwar in der Vergangenheit verfügbar, allerdings ist hier die regelmäßige Weiterentwicklung und damit Kompatibilität zu ArcGIS Pro ungewiss. Aus diesem Grund wurde entschieden, mit den in gängigen ArcGIS Pro Lizenzen verfügbaren "Bordmitteln" eine funktionsfähige Alternative zum kostenpflichtigen Werkzeug zu schaffen.

Zu diesem Zweck ist eine Kombination mehrerer Standardwerkzeuge von ArcGIS Pro Advanced nötig. Konkret erfolgt zuerst die Zerlegung der jeweiligen Polygonumrisse in Stützpunkte (im Werkzeug ist unter Punkttyp "alle Stützpunkte" auszuwählen). Unter Nutzung dieser Stützpunkte sind sog. Thiessen-Polygone zu generieren. Die Funktionsweise von Thiessen-Polygonen lässt sich gemäß ESRI (2021) wie folgt zusammenfassen: "Jedes Thiessen-Polygon enthält nur ein einzelnes Punkt-Eingabe-Feature. Jede Position innerhalb eines Thiessen-Polygons liegt näher an ihrem zugeordneten Punkt als an allen anderen Punkten im Punkt-Eingabe-Feature", wie [Abb. 3](#page-15-0) als Funktionsprinzip veranschaulicht.

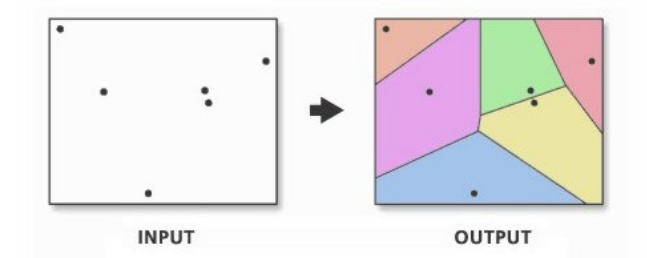

*Abb. 3: Funktionsprinzip von Thiessen-Polygonen (Quelle: ESRI 2021)* 

<span id="page-15-0"></span>Diese Thiessen-Polygone werden innerhalb der vorab erstellten Puffer (Pufferradius r = 1,5 m um die Anschlussleitungen) ausgeschnitten. Um jede der resultierenden Einzel-Polygonflächen in ihre Umrisslinien zu überführen, schließt sich das Werkzeug "Feature in Linie" an. Anschließend ist es erforderlich, die Außenlinien der Polygone zu entfernen, um mit den Innenlinien weiterarbeiten zu können. Dies wird über die symmetrische Differenz zwischen den Umrisslinien der Ausgangspuffer und den Konturlinien aller Thiessen-Polygone realisiert. Danach sind nur jene Innenlinien der Thiessen-Polygone zu selektieren, die die Umrisse der originalen Pufferflächen nicht berühren. Schließlich werden alle im vorherigen Schritt erzeugten Linien in ein gemeinsames Feature geschrieben (Werkzeug "Dissolve"), in Einzel-Features umgewandelt (Werkzeug "Multipart in Singlepart") und überstehende Liniensegmente gekürzt (Werkzeug "Linie kürzen"). Die so entstandenen Liniensegmente bilden die zusammengefassten Hausanschlussleitungen, welche das

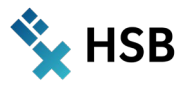

Wärmenetz mit den Wärmeabnehmern verbinden. Das Ergebnis des zweiten Arbeitsschrittes visualisier[t Abb. 4](#page-16-0) anhand eines Beispiels.

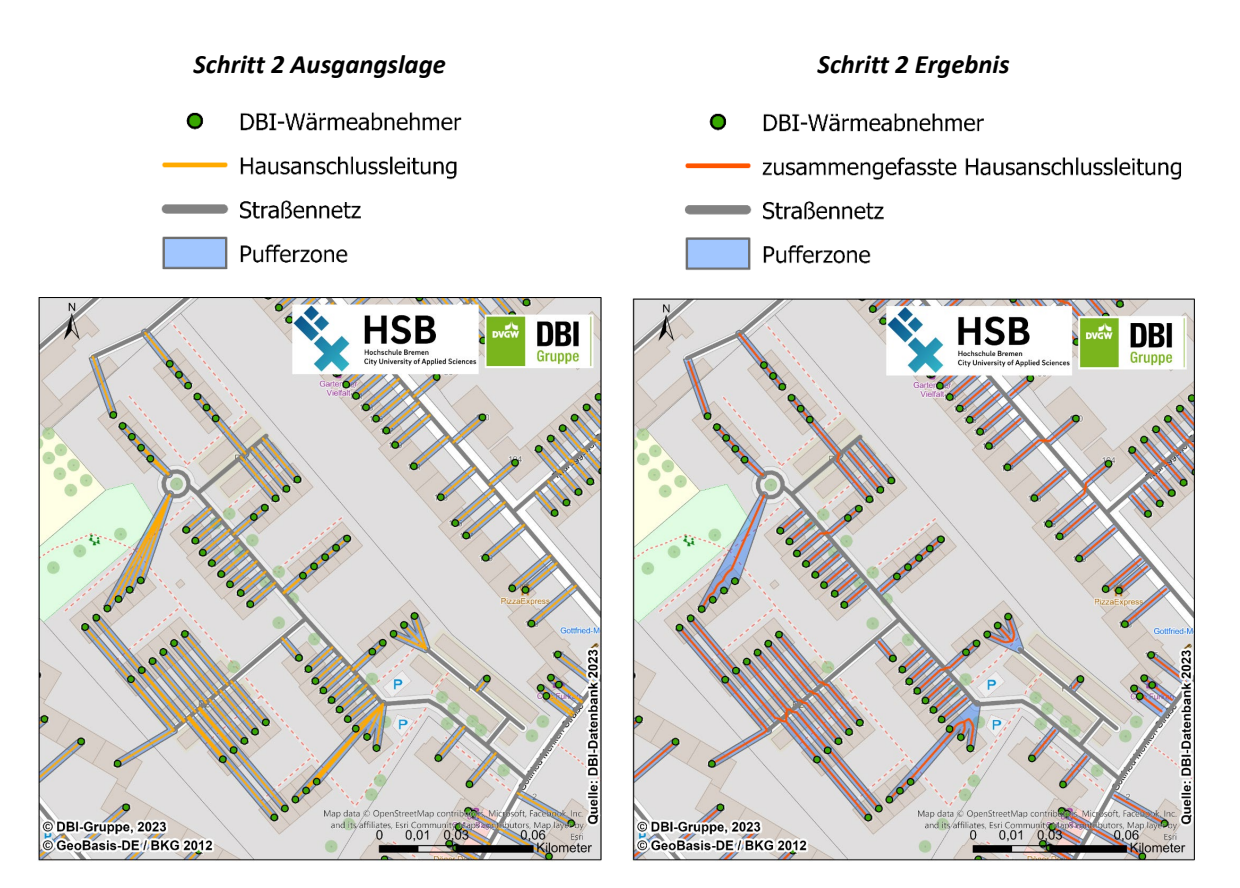

<span id="page-16-0"></span>*Abb. 4: Beispiel für die Zusammenfassung von Hausanschlussleitungen des Wärmenetzes im Bremer Stadtteil Neustadt*

Schritt 3: Hausanschlussleitungen mit Straßennetz (Wärmeverteilnetz) zusammenführen sowie Hausanschlussleitungen und Straßennetz auf räumliche Plausibilität prüfen

Nachdem die "Vorbereinigung" der Hausanschlussleitungen im Schritt 2 vollzogen wurde, sind diese Verbindungsleitungen zwischen Gebäude und Wärmenetz mit dem eigentlichen Wärmenetz (repräsentiert durch Linien entlang von Straßenzügen) zusammenzuführen. Hierzu wird ein "Merge" angewendet. Zum Teil kann es vorkommen, dass eine Lücke zwischen einer Anschlussleitung und dem Straßennetz/Wärmenetz verbleibt. Daher wird "Linie verlängern" ausgeführt (siehe Punkt 1 im rechten Teil von [Abb. 5\)](#page-17-0).

Zudem entstehen bei der selbstentwickelten Alternative zur Erstellung der "Centerlines" (siehe Schritt 2) in manchen Fällen keine vollständigen Verbindungsleitungen. Einerseits kann es sein, dass die zusammengefassten Hausanschlussleitungen nicht bis zum Wärmenetz (Straßenzüge) reichen (siehe Punkt 2 im rechten Teil der [Abb. 5\)](#page-17-0). Andererseits besteht die Möglichkeit, dass die zusammengefassten Hausanschlussleitungen nicht bis zu den Wärmeabnehmern reichen (siehe Punkt 3 im rechten Teil der [Abb. 5\)](#page-17-0). Das Werkzeug "Linie verlängern" kann diese beiden Probleme nicht beheben, weshalb analog zu Schritt 1 mit Hilfe einer Nachbarschaftsanalyse und den sich ergebenden Koordinatenpaaren eine neue Verbindungslinie zu erstellen ist. Dabei kann sowohl eine Verbindung zum Wärmenetz (Straßenzüge) als auch zu Hausanschlussleitungen entstehen. Nicht verbundene Wärmeabnehmer werden nur mit bestehenden Hausanschlussleitungen verknüpft. Parallel zu verkürzten Linien bzw. Lücken zwischen Anschlussleitung und Wärmenetz ist es möglich,

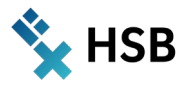

dass Verbindungslinien über die Berührungspunkte zum Netz hinausgehen. In diesem Fall muss also eine Kürzung bzw. Entfernung (Radierung) der überschüssigen Liniensegmente erfolgen.

Alle korrigierten Anschlussleitungen und Straßennetzabschnitte werden abschließend wieder via "Merge" zusammengeführt und durch erneute Anwendung des Werkzeugs "Dissolve" in zusammenhängende Features transformiert.

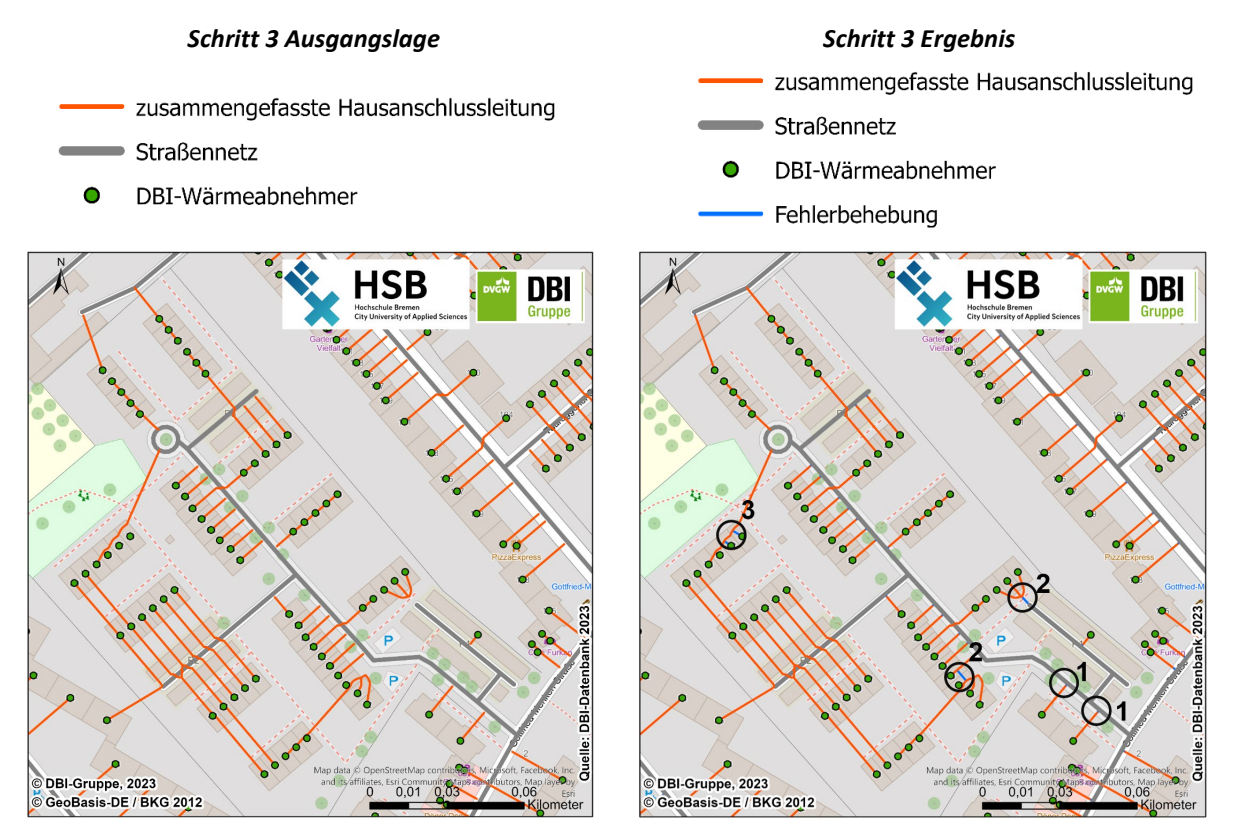

<span id="page-17-0"></span>*Abb. 5: Beispiel für die Korrektur von nicht mit dem Wärmenetz verbundenen Hausanschlussleitungen oder Wärmeabnehmern im Bremer Stadtteil Neustadt*

#### Schritt 4: Zuordnung der Straßenlängen (potenzielle Wärmenetztrasse) und Wärmebedarfe zu den Lambert-Rasterzellen sowie Fokal-Analyse zu den einzelnen Netzlängen je Raster

Nach Ausführung der Schritte 1 bis 3 liegen zunächst verschiedene Datensätze mit unterschiedlichen Geometrien vor. Konkret handelt es sich um die Wärmeabnehmer (Punktdaten) sowie das modellierte Wärmenetz (Linien-Feature), das sich aus den Anschlussleitungen und den Wärmetrassen entlang des Straßenverlaufs zusammensetzt. Ziel dieses Schrittes ist es nun, einerseits die Aggregation relevanter Kennwerte (z. B. des Wärmebedarfs für die Gebäude-Raumwärme sowie Warmwasserbereitung) auf Rasterebene vorzunehmen. Andererseits ist so die erste Fokal-Analyse bezüglich der durchschnittlichen Netzlängen innerhalb einer Kombination von Rasterzellen durchführbar. Um die Eingangsdaten einer Rasterzelle zuzuordnen, wird sowohl für die Wärmeabnehmer als auch das Wärmenetz ein "Intersect" mit dem Lambert-Raster im Untersuchungsgebiet ange-wendet<sup>[1](#page-17-1)</sup>. Zu beachten ist in diesem Kontext, dass ein Straßenabschnitt (Wärmenetzsegment) aufgrund seiner Liniengeometrie in mehr als einer Rasterzelle liegen kann. Durch die Funktionsweise des

<span id="page-17-1"></span><sup>1</sup> Analog dem Hinweis unter Schritt 1 ist im vorliegenden Beispiel das Gebiet der Hansestadt Bremen relevant. Demzufolge wurden die Rasterzellen für dieses Gebiet vorab ausgeschnitten. Soll ein anderes Gebiet untersucht werden, so ist vorab auch der Eingangs-Rasterzellensatz anzupassen.

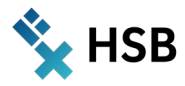

"Intersect" Werkzeugs werden die Linien-Features der Wärmenetze jedoch entlang der Rastergrenzen geteilt. Die "Shape Length" eines Wärmenetzabschnitts entspricht demnach immer der Länge dieses Linienabschnitts in der zugeordneten Rasterzelle. Für die Wärmeabnehmer ist eine zwischengeschaltete "Summenstatistik" erforderlich, die die Anzahl der Wärmeabnehmer und ihre Wärmebedarfe je Rasterzelle ermittelt. Auf Basis der Intersect-Eingangsdaten und der Summenstatistik können die Summenwerte zur Anzahl der Wärmeabnehmer, dem Wärmebedarf und der Netzlänge je Rasterzelle an das geografische Gitter angehangen werden ("Feld verbinden"). Dieses Vorgehen ist bezüglich der Wärmebedarfe der einzelnen Wärmeabnehmerpunkte in [Abb. 6](#page-18-0) dargestellt.

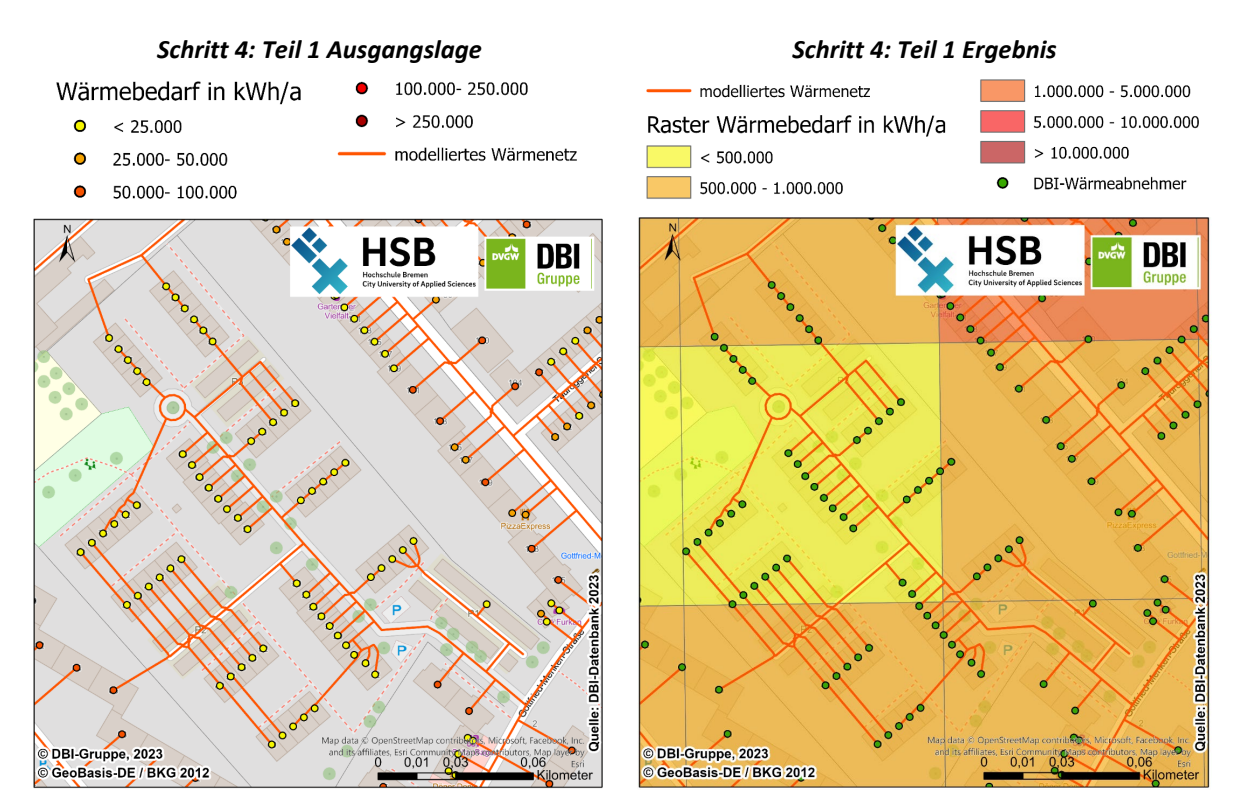

<span id="page-18-0"></span>*Abb. 6: Beispiel für die Aggregation der Wärmebedarfe einzelner Abnehmer auf Rasterzellenebene im Bremer Stadtteil Neustadt*

Im Anschluss an die Aggregation erfolgt die erste Fokal-Analyse. Zielkriterium ist hierbei die durchschnittliche Netzlänge je Raster. Hierzu werden alle Netzlängen in einem Quadrat aus maximal drei mal drei Rasterzellen summiert und anschließend der Mittelwert für die Rasterzelle im Zentrum gebildet. Im Vorfeld ist es daher nötig, die unmittelbare Nachbarschaft jeder einzelnen Rasterzelle zu identifizieren. Das Puffern der Rasterzellen (gewählt wird ein geringer Pufferradius von r = 10 m) hat sich hierbei als sehr effizienter Weg erwiesen, um die jeweils direkt berührenden, maximal acht weiteren Rasterzellen um eine "mittlere" Rasterzelle zu bestimmen (beim hier verwendeten 100 m x 100 m Lambert-Raster). Das gepufferte Raster-Feature ist hierzu mit dem ursprünglichen Raster-Feature (ohne Puffer) mittels "Intersect" zu verschneiden. Dadurch treten zwangsläufig Duplikate auf (eine gepufferte Rasterzelle überlagert stets die Eingangs-Rasterzelle, mit der der Puffer erzeugt wurde). Dementsprechend ist "Identische Löschen" auszuführen. Ebenso sind Zellen ohne Netzabschnitte (Länge = 0) rauszufiltern. Anschließend können die Netzlängen für die Kombinationen von maximal 3 x 3 Rasterzellen aufsummiert und durch die Anzahl der Rasterzellen in der jeweiligen Kombination dividiert werden. Somit erhält man die durchschnittliche Netzlänge für die jeweilige Rasterzellen-Kombination. In Randbereichen des Untersuchungsgebiets ist es möglich, dass eine

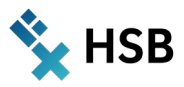

Rasterzelle weniger als acht Nachbarzellen besitzt. In diesen Fällen verringert sich die Anzahl der für die Durchschnittsberechnung berücksichtigten Rasterzellen analog. Das Ergebnis der Fokal-Analyse ist in [Abb. 7](#page-19-0) dargestellt. In der Abbildung wird beim direkten Vergleich der Unterschied zwischen konkreten Netzlängen in einer Rasterzelle (eingefärbte Linien) und den gemittelten Netzlängen (eingefärbte Raster), welche den Rasterzellen zugeordnet werden, deutlich.

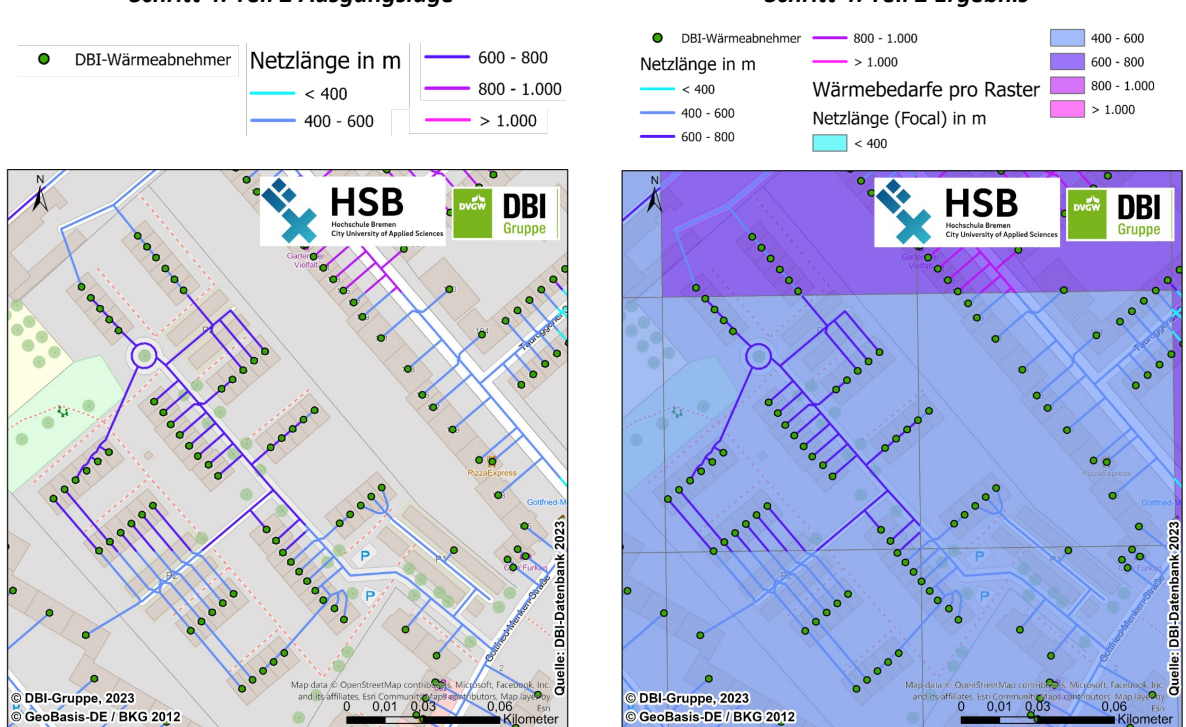

<span id="page-19-0"></span>*Abb. 7: Beispiel für die Zuordnung der Wärmenetzlängen zu einzelnen Rasterzellen sowie die anschließende Anwendung der Fokal-Analyse zur Verschmierung (Mittelung) der Netzlängen*

#### Schritt 5: Bestimmung der Fuzzy Membership und Ableitung der Eignungsraster

Im Anschluss an die Aggregation der Wärmebedarfe, der Anzahl Wärmeabnehmer und der Netzlänge je Rasterzelle sowie der ersten Fokal-Analyse zu den durchschnittlichen Netzlängen folgt die Ermittlung der Wärmedichte. Diese bildet wiederum die Grundlage für den Fuzzy-Membership-Ansatz. Unter der Wärmedichte sei nachfolgend der Wärmebedarf pro Jahr und Meter Netzlänge verstanden; Einheit: kWh/(m\*a). Konkret ist für die Berechnung der Wärmeliniendichte also der aggregierte Wärmebedarf je Rasterzelle durch die durchschnittliche Trassenlänge aus der Fokal-Analyse des Schritts 4 zu dividieren, siehe [Formel 1.](#page-19-1)

<span id="page-19-1"></span>Die Analyse der Fuzzy Membership setzt eine Transformation der Wärmedichte auf Werte zwischen 0 und 1 voraus. Die Zahl 1 steht hierbei stellvertretend für die vollständige Zugehörigkeit zu der Klasse, im konkreten Beispiel also der Wärmeversorgungsoption. Die Zahl 0 bedeutet, dass keine Zugehörigkeit zu der jeweiligen Wärmeversorgungsoption festgestellt werden kann.

$$
Wärmeliniendichte = \frac{Wärmebedarf (Raster)}{g Trassenlänge * 1000}
$$
 [1]

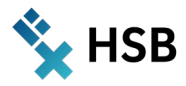

<span id="page-20-1"></span>Aus Gründen der Praktikabilität wird die Fuzzy Membership durch eine lineare Funktion beschrieben. [Tab. 4](#page-20-1) zeigt die Werteintervalle der bereits transformierten Wärmedichte und ihre jeweiligen Zuordnungen zu einer Versorgungsoption.

| Versorgungsoption    | <b>Minimum</b> | <b>Maximum</b> | <b>Bemerkung</b>        |
|----------------------|----------------|----------------|-------------------------|
| <b>Single Supply</b> | 0,6            | 0,4            |                         |
| <b>LowEx left</b>    | 0,4            | 0,6            | Fuzzy Überlagerung: AND |
| <b>LowEx right</b>   | 1,7            | 1,3            |                         |
| <b>DH</b>            | 1,3            | 1,7            |                         |

*Tab. 4: Zuordnung der Membership-Intervalle zu den Versorgungsoptionen*

#### Exkurs: Ergänzende Erläuterungen zu den mathematischen Zusammenhängen der Fuzzy Membership

[Abb. 8](#page-20-0) zeigt den funktionalen Zusammenhang zwischen der Wärmeliniendichte und der resultierenden Wertausprägung für die Fuzzy Membership, differenziert nach typischen Wärmeversorgungsoptionen. Dabei gilt: eine Fuzzymenge μ von X ist eine Funktion von einer Grundmenge X in das reelle Einheitsintervall [0, 1], d. h.  $\mu$ : X  $\rightarrow$  [0, 1].

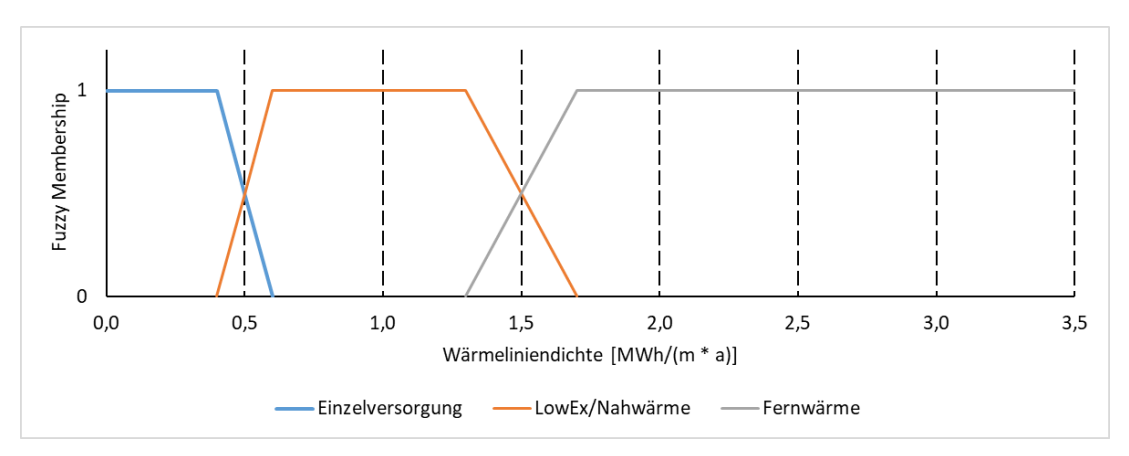

*Abb. 8: Funktionale Beziehung zwischen Wärmeliniendichte und Fuzzy Membership für verschiedene Wärmeversorgungsoptionen*

<span id="page-20-0"></span>Für eine Wärmeliniendichte von 250 kWh/(m\*a) bedeutete dies etwa, dass nur eine Einzelversorgung, z. B. eine gebäudenahe Luft-Wasser-Wärmepumpe, infrage kommt. Bei 2.000 kWh/(m\*a) ist hingegen eine klassische Fernwärmeversorgung zweckmäßig. Von besonderem Interesse sind indes die Übergangsbereiche zwischen den eindeutig definierbaren Versorgungsvarianten. In diesen Intervallbereichen der Wärmeliniendichte treten "unscharfe" Situationen auf, d. h. es sind prinzipiell mehrere Versorgungsoptionen denkbar. Die in der Literatur beschriebenen Grenzwerte zwischen den Versorgungsoptionen (Einzelversorgung/LowEx: 0,5 MWh/(m\*a); LowEx/Fernwärme: 1,5 MWh/(m\*a)) werden als Orientierungswerte für eine Membership von 0,5 herangezogen. Die weitere fachliche Begründung für die Auswahl der Wertebereiche wird in den eingangs aufgelisteten Publikationen erläutert (siehe Einführung).

Die einzelnen Abschnitte der Funktion sind über eine Dreiecksfunktion formalisierbar, wie in nachfolgender Aufstellung [\(Formel 2\)](#page-21-0) zu sehen.

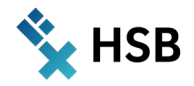

<span id="page-21-0"></span>**Monoton steigend:** [2]

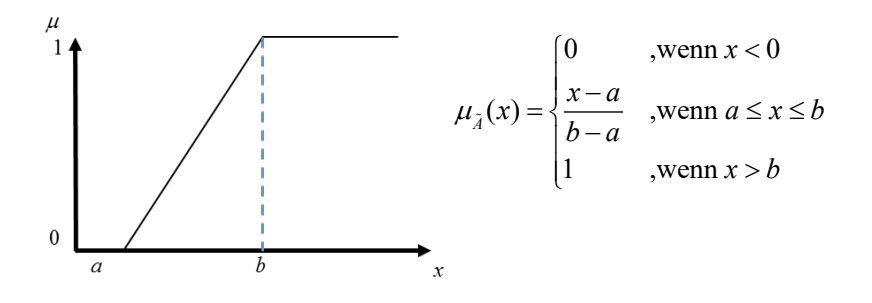

**Monoton fallend:**

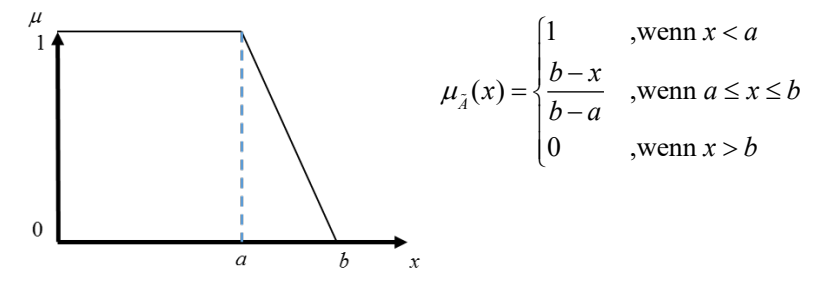

**Beschreibung der Fuzzy Membership für Einzelversorgung:**

$$
\mu_{\lambda}(x) = \begin{cases}\n1 & , \text{wenn } x < 0, 4 \\
\frac{0, 6 - x}{0, 6 - 0, 4} & , \text{wenn } 0, 4 \leq x \leq 0, 6 \\
0 & , \text{wenn } x > 0, 6\n\end{cases}
$$

**Beschreibung der Fuzzy Membership für LowEx:**

$$
\mu_{\lambda}(x) = \begin{cases}\n0 & , \text{wenn } x < 0, 4 \vee x > 1, 7 \\
\frac{x - 0, 4}{0, 6 - 0, 4} & , \text{wenn } 0, 4 \leq x \leq 0, 6 \\
1 & , \text{wenn } 0, 6 > x < 1, 3 \\
\frac{1, 7 - x}{1, 7 - 1, 3} & , \text{wenn } 1, 3 \leq x \leq 1, 7\n\end{cases}
$$

**Beschreibung der Fuzzy Membership für Fernwärmenetze:**

$$
\mu_{\lambda}(x) = \begin{cases}\n0 & , \text{wenn } x < 1, 3 \\
\frac{x - 1, 3}{1, 7 - 1, 3} & , \text{wenn } 1, 3 \leq x \leq 1, 7 \\
1 & , \text{wenn } x > 1, 7\n\end{cases}
$$

17

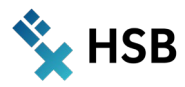

Im ArcGIS-Modell ist die entsprechende Berechnung, in denen die Kennwerte der Fuzzy-Methodik genutzt werden, mit einem Kommentar gekennzeichnet. Hier können die Grenzen der einzelnen Eignungsbereiche für die passende Versorgungsart angepasst werden. Mit Hilfe der implementierten Fuzzy-Membership-Funktion wird auf Basis der ermittelten Wärmeliniendichte eine Zuordnung (Membership) zu einer Wärmeversorgungsoption vorgenommen. Der Grad der Membership wird in Intervallen abgebildet.

<span id="page-22-1"></span>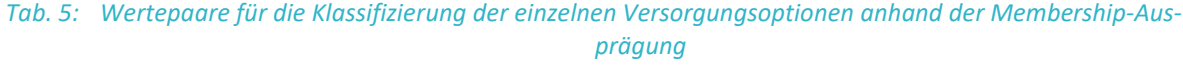

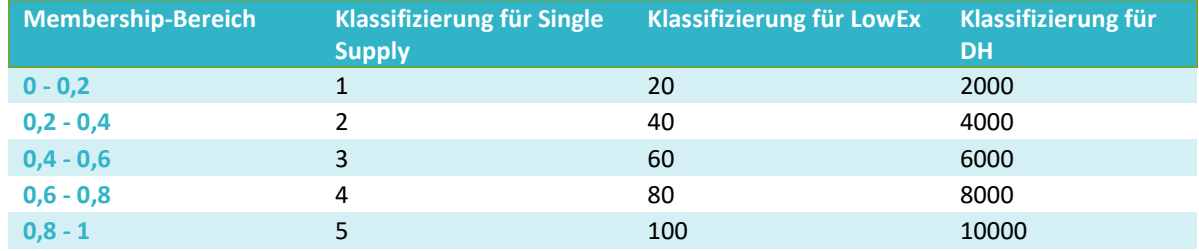

[Abb. 9](#page-22-0) zeigt die Berechnung einzelner Membership-Bereiche für Fernwärme auf Basis der für jede Rasterzelle bestimmten Wärmeliniendichten.

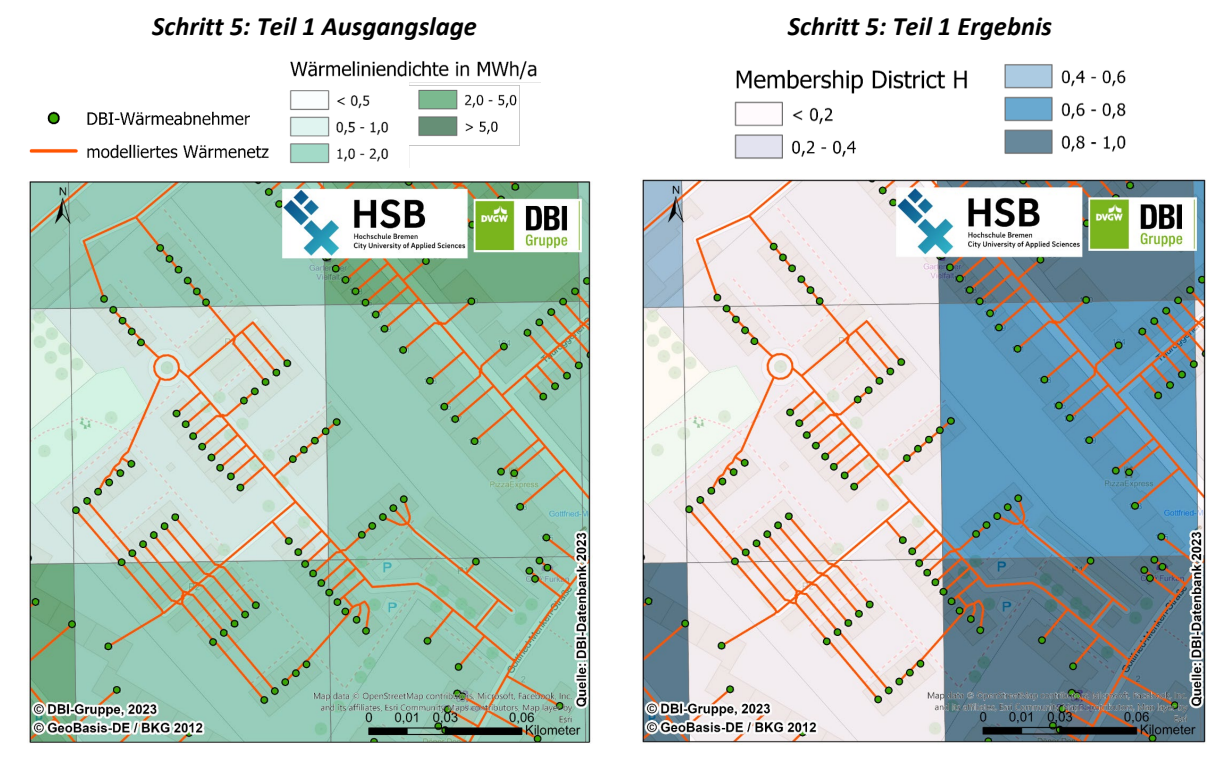

<span id="page-22-0"></span>*Abb. 9: Berechnung einzelner Membership-Bereiche für die Fernwärme auf Basis der Wärmeliniendichte für den Bremer Stadtteil Neustadt*

Sobald die Ergebnisse zur Fuzzy Membership vorliegen, ist die zweite Fokal-Analyse durchzuführen, die nun die Membership-Ergebnisse aus Clustern mit 3 x 3 Zellen als Eingangswerte nutzt. Um die Nachbarzellen einer Einzelzelle zu identifizieren, ist analog der Erläuterung im Schritt 4 erneut die Kombination aus "Pufferung" der Einzelraster und "Intersect" mit den Ausgangsrasterzellen mit

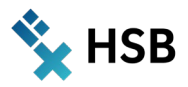

anschließendem "Identische Löschen" zur Entfernung der Duplikate erforderlich. Diese zweite "Verschmierung" wird durchgeführt, weil die Lage der Gebäudemittelpunkte zu Verzerrungen führen kann. So können beispielsweise Gebäudeflächen in benachbarte Zellen hineinragen, während der Gebäudemittelpunkt in einer anderen Zelle liegt. Infolge der Fokalstatistik für die Membership-Ergebnisse "strahlt" nun auch die unmittelbare Nachbarschaft in die Eignung der einzelnen Rasterzelle hinein. Es kommt zu einer Glättung, die die harten Eignungsbereiche relativiert. Damit können zusammenhängende Schwerpunkträume bzw. Cluster leichter identifiziert werden. Nachteilig ist allerdings, dass sich Randeffekte durch dieses Vorgehen verstärken.

Um final die Eignungsraster zu bestimmen, sind die jeweiligen Ergebnisraster (Single Supply, LowEx, DH) zu klassifizieren. Die Klassifizierung erfolgt im Einklang mit den in [Tab. 5](#page-22-1) zusammengefassten Wertkombinationen.

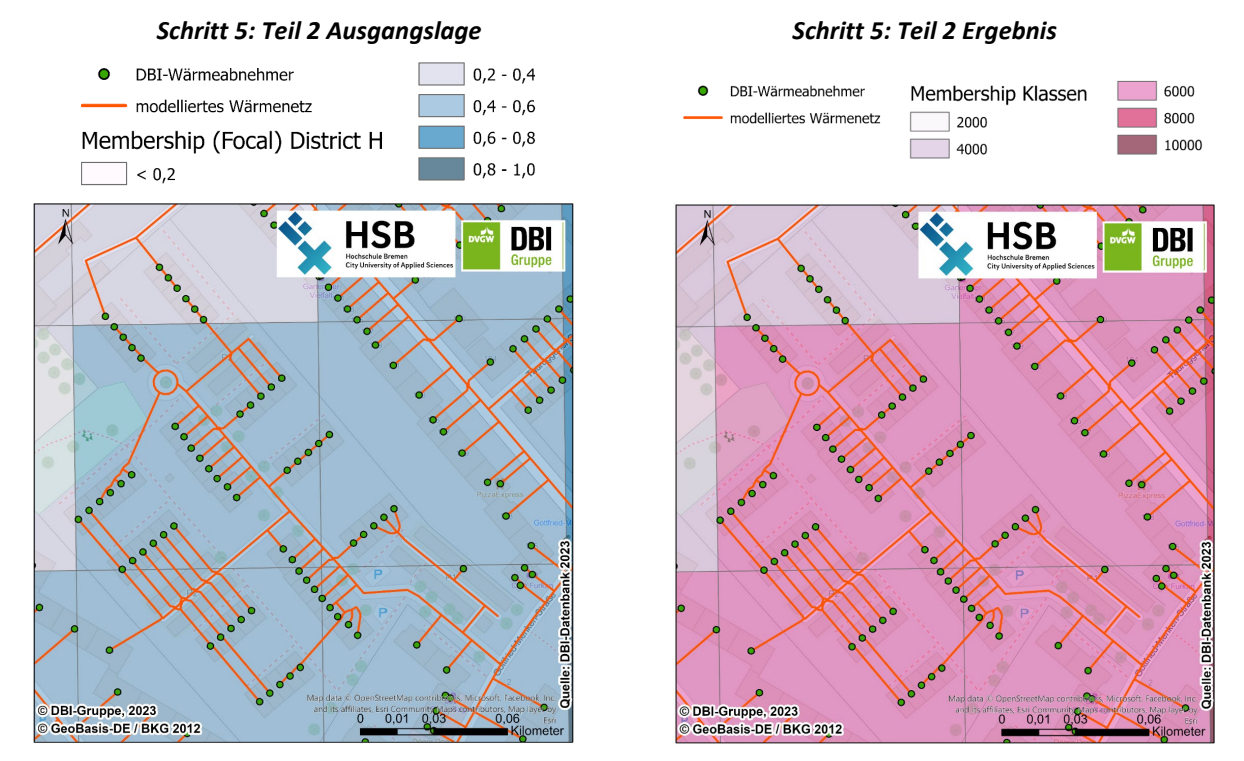

Das mögliche Ergebnis der Klassifizierung zeigt [Abb. 10](#page-23-0) am Beispiel der Fernwärme.

*Abb. 10: Klassifizierung der Membership-Bereiche in die fünf Klassen für die Fernwärme im Bremer Stadtteil Neustadt*

<span id="page-23-0"></span>Im Ergebnis liegt für jede Rasterzelle für je eine Versorgungsoption ein klassifizierter Wert vor [\(Tab. 5\)](#page-22-1). Wird nun die Summe der klassifizierten Zahlenwerte je Versorgungsoption gebildet, ergibt sich ein ganzzahliger Wert (Overlay Code). Mithilfe einer erneuten Reklassifizierung sind die möglichen Wertkombinationen zu Eignungen zusammenzufassen, sodass schließlich eine vorrangige Versorgungsoption ausweisbar ist. Die bislang in Projekten aufgetretenen Wertkombinationen sind in [Tab. 6 z](#page-24-2)usammengefasst und zusätzlich in [Abb. 11](#page-24-0) am Beispiel der Fernwärme dargestellt.

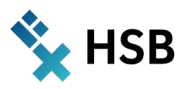

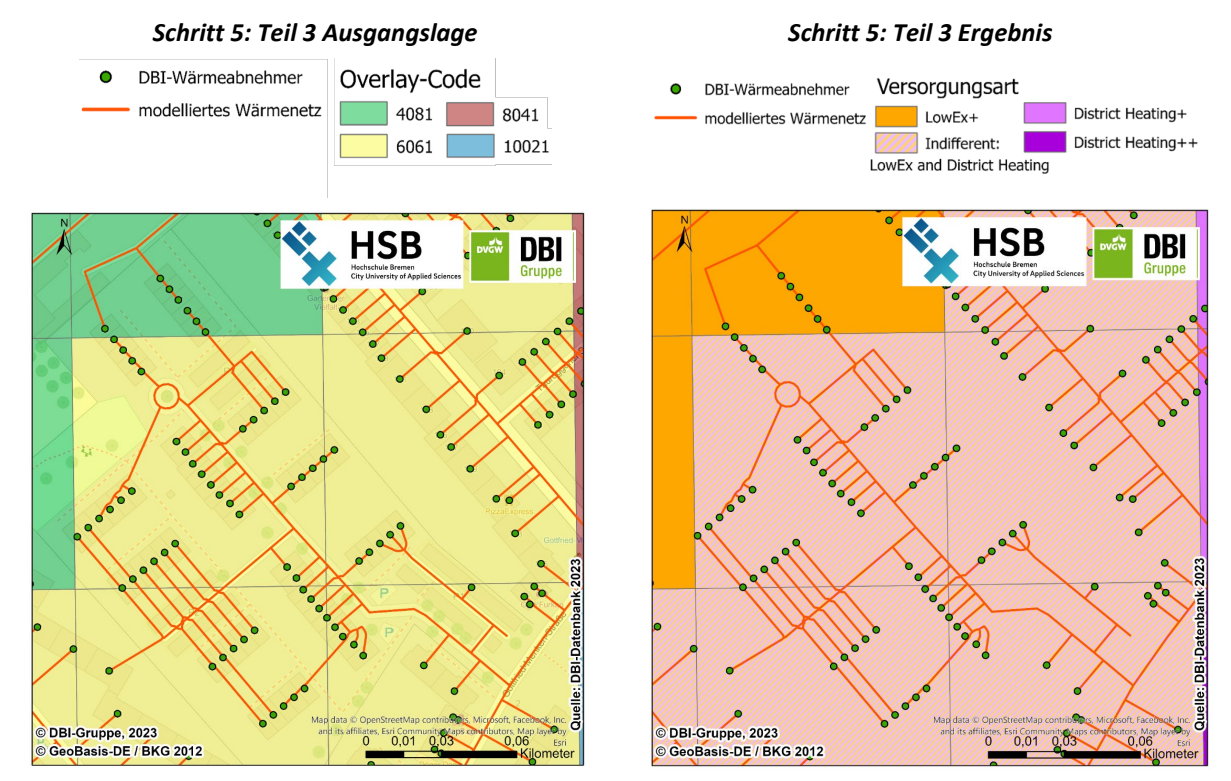

<span id="page-24-0"></span>*Abb. 11: Überführung des Overlay Codes in die Eignungsklassen der Versorgungsoptionen*

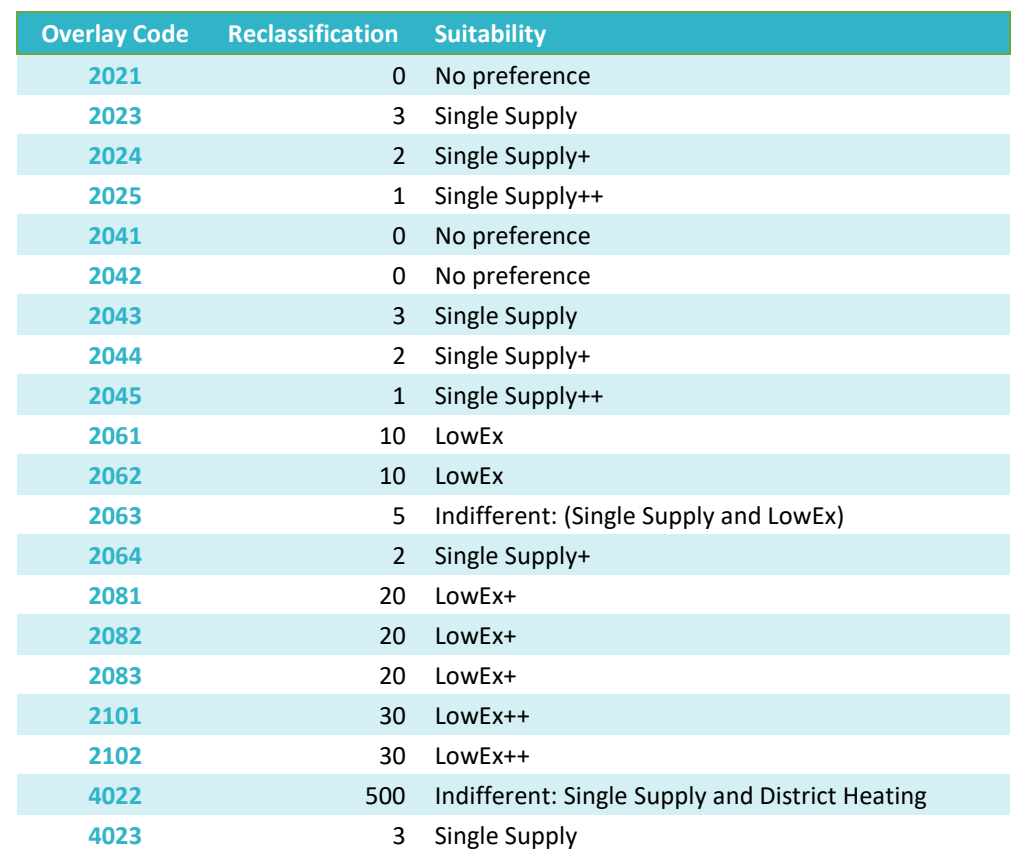

<span id="page-24-2"></span><span id="page-24-1"></span>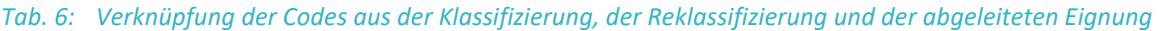

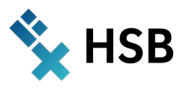

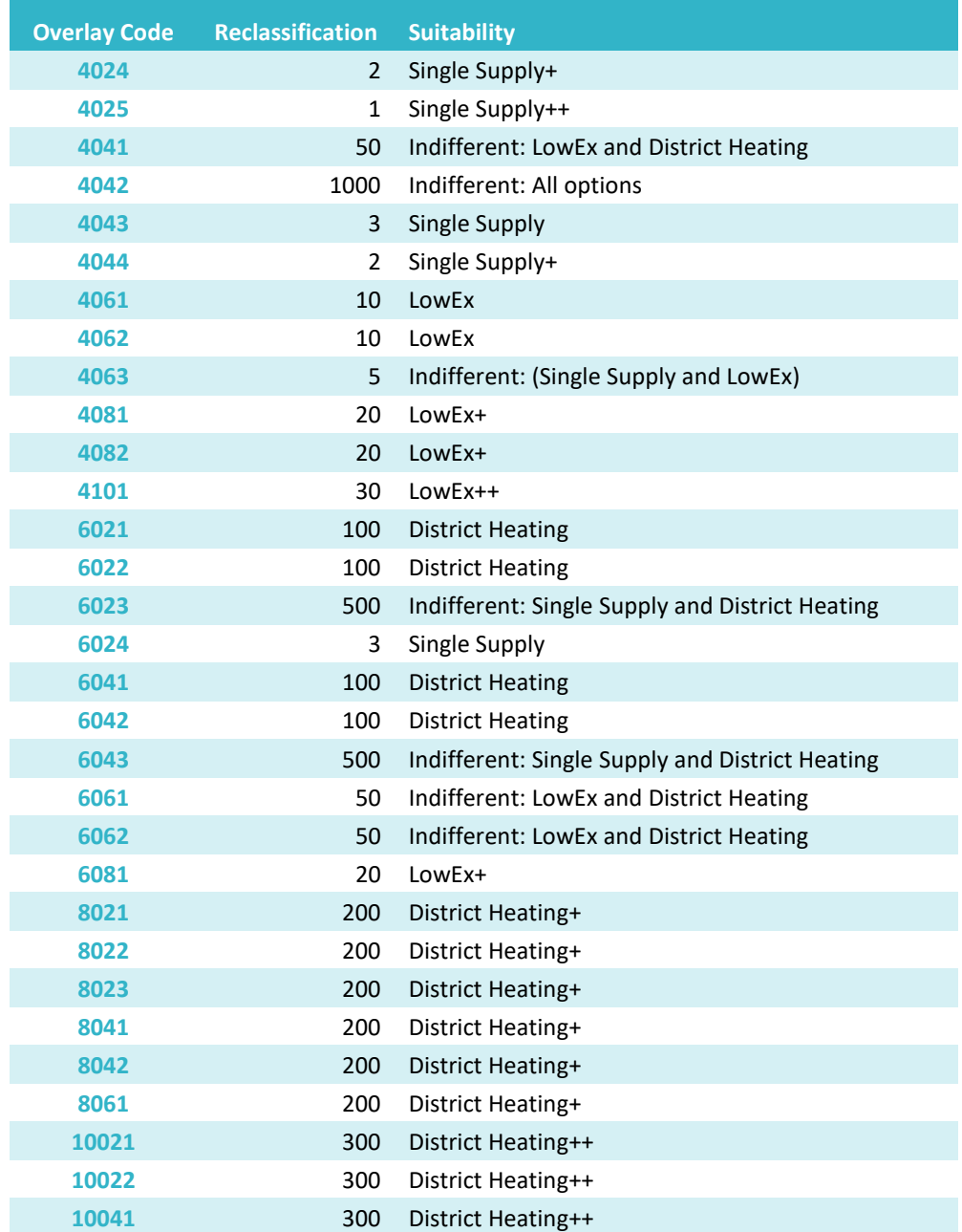

Hinweis: Die zugrundliegenden Wertkombinationen aus [Tab. 6](#page-24-2) werden im Modell aus einer Excel-Datei ("Ergebnisraster Klassifizierung.xlsx") eingelesen, die im Projektordner (siehe Unterordner "10 Rohdaten") liegt. Damit ist zukünftig eine flexible Änderung/Erweiterung der Tabelle möglich, ohne dass Anpassungen am eigentlichen Modellcode durchzuführen sind.

#### Schritt 6: Kopie des Berechnungsdatensatzes in das Ergebnis

Im letzten Schritt wird das Raster-Feature der oben genannten Berechnungsschritte (Pfad: \*Modellordner\*\20\_Berechnung\Berechnung.gdb) in die Ergebnis-Geodatenbank (Pfad: \*Modellordner\*\30\_Ergebnis\Ergebnis.gdb\Lambert\_Raster\_Fuzzy\_Membership\_Analyse) kopiert.

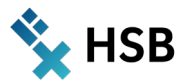

#### <span id="page-26-0"></span>**2.4.3 Modellausführung zur Berechnung der Wärmeversorgungsoptionen (iterative Modellversion)**

Aus Gründen der besseren Übersichtlichkeit bzw. Verständlichkeit werden in diesem Unterkapitel nur diejenigen Schritte erläutert, bei denen infolge des iterativen Ansatzes im Vergleich zu den Erläuterungen im Kapitel [2.4.2](#page-12-0) erwähnenswerte Unterschiede auftreten.

#### Schritt 0: Iteration des Untersuchungsgebietes und Ausschneiden der Eingangsdaten

Als Eingabe dient ein beliebig großes Untersuchungsgebiet, das in mehrere Teilgebiete untergliedert ist. Im konkreten Beispiel wird das Stadtgebiet der Hansestadt Bremen verwendet, das sich in die einzelnen Stadtteile differenziert<sup>[2](#page-26-2)</sup>. Das Iteratorwerkzeug iteriert anhand der einzelnen OBJECTIDs, wobei jeder Stadtteil eine ID besitzt. [Abb. 12](#page-26-1) zeigt die entsprechende Stelle im Modell inklusive des orange eingefärbten Symbols für das Werkzeug "Feature-Auswahl iterieren". Das Modell beginnt im vorliegenden Beispiel mit dem Stadtteil "Burglesum", da dieser die OBJECTID = 1 besitzt. Anschließend werden zwei Puffer mit unterschiedlichen Radien um das aktuell iterierte Gebiet, hier also die Außengrenze des Stadtteils Burglesum, erzeugt (Pufferradius 1 mit r = 200 m und Pufferradius 2 mit r = 100 m). Dieser Schritt ist notwendig, da sonst beispielsweise Gebäude, die sich direkt an der Grenze des Stadtteils befinden, nicht erfasst werden würden (Verlust von Informationen). Konträr dazu können Duplikate bei angrenzenden Stadtteilen über die eindeutigen IDs der verwendeten Feature Classes sicher ausgeschlossen werden. Das gepufferte Gebiet (hier der gepufferte Bremer Stadtteil) dient anschließend zum Ausschneiden der benötigten Eingangsdaten. Das betrifft demnach die Wärmeabnehmer (Punktdaten), das (bereits vorgefilterte) Straßennetz in Form von Polylinien sowie das Lambert-Raster im gepufferten Gebiet. Das Lambert-Raster (100 m x 100 m) wird vor dem Ausschneiden noch in Punkte umgewandelt, um eine eindeutige Zuordnung der Rasterzellen zum aktuell iterierten Untersuchungsgebiet zu ermöglichen bzw. ein "Durchschneiden" einzelner Rasterzellen entlang der Kontur des gepufferten Teilgebiets/Stadtteils zu vermeiden. Bei der Umwandlung von Polygon-Features in Punkte ist der Schwerpunkt der Eingabe-Features relevant. Mithilfe des Pufferradius 1 werden die Wärmeabnehmer und Straßen selektiert, der Pufferradius 2 dient der Auswahl der Lambert-Rasterzellen.

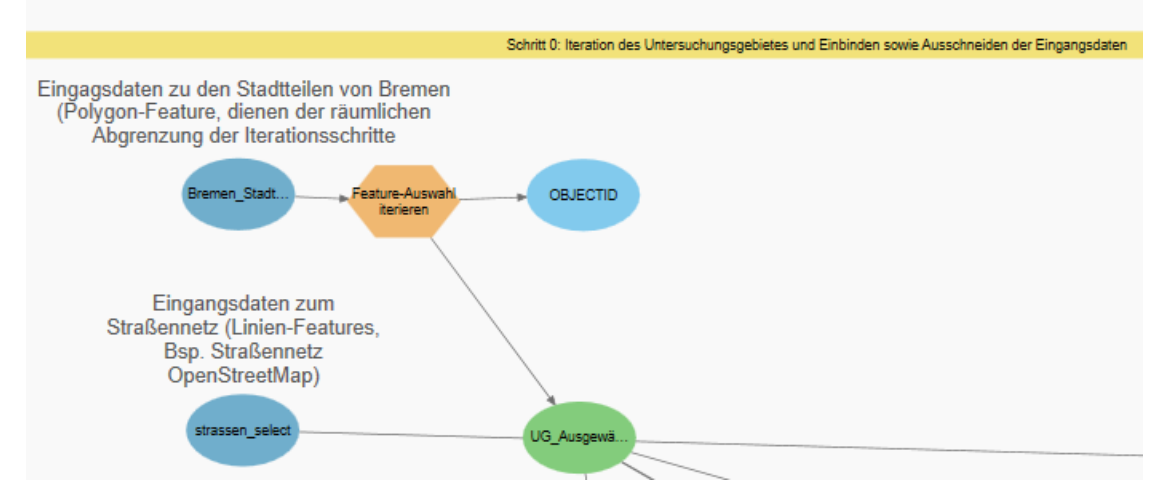

*Abb. 12: Modellstart inkl. Iteratorwerkzeug*

<span id="page-26-2"></span><span id="page-26-1"></span><sup>2</sup> Ebenso ist denkbar, dass z. B. ein Landkreis als Untersuchungsgebiet definiert wird. Der jeweilige Landkreis ließe sich dann über die Gemeinden innerhalb des gewählten Landkreises weiter aufgliedern. Konkret würde dann das Modell die Gemeinden iterieren, bis alle Gemeinden bzw. der übergeordnete Landkreis analysiert wurden. Bei der Verwendung mehrerer administrativer Datenebenen ist zu beachten, dass diese denselben Zeitbezug/Stand besitzen müssen (z. B. 01.01.2023).

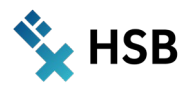

#### Schritt 1 bis Schritt 5:

Diese Schritte sind analog zu den Erläuterungen im vorherigen Unterkapitel. Zu beachten ist lediglich, dass anstelle des gesamten Untersuchungsgebiets zunächst nur das jeweilige Teilgebiet der aktuellen Iteration analysiert wird.

#### Schritt 6:

Am Ende eines Iterationsschrittes wird das Ergebnis zum Teilgebiet des aktuellen Schrittes zunächst in die Geodatenbank für iterative Berechnungen (Iteration.gdb unter \*Modellpfad\*\20\_Berechnung) kopiert und anschließend das gerade iterierte Teilgebiet an die bereits berechneten Teilgebiete (siehe \*Modellpfad\*\30\_Ergebnis\Ergebnis.gdb) angehangen.

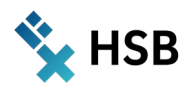

# <span id="page-28-0"></span>**3. Ausblick**

## <span id="page-28-1"></span>**3.1 Einordnung der Modellergebnisse bei Szenarien zur zukünftigen Entwicklung**

Für die Auslegung und Dimensionierung eines potenziellen Wärmenetzes sind ergänzend zum Status quo insbesondere die zukünftigen Verhältnisse hinsichtlich der Wärmenachfrage entscheidend. Aufgrund der ambitionierten Gesetzgebung auf Bundesebene (siehe die erneute Novellierung des Bundes-Klimaschutzgesetzes (BPA 2023)) und den resultierenden Anforderungen zur Senkung der Treibhausgas-Emissionen in allen Sektoren sind zwei sich überlagernde Entwicklungen wahrscheinlich. Zum einen ist die Senkung der Endenergiebedarfe nötig. Zum anderen müssen die verbliebenen Energiebedarfe durch zunehmende Anteile erneuerbarer Energieträger (z. B. erneuerbarer Strom zum Antrieb von Wärmepumpen) gedeckt werden. Ferner ist zu bedenken, dass die deutschlandweite Gesamtentwicklung im Gebäudesektor und die Verhältnisse innerhalb einer konkreten Kommune erhebliche Unterschiede aufweisen können. Einzelne Gemeinden planen so z. B., bereits bis 2040 die bilanzielle Treibhausgasneutralität ihrer Wärmeversorgung zu erreichen (Hamburg Institut 2023). Die tatsächlich realisierte Degression der Energiebedarfe eines einzelnen Gebäudes oder aber beispielsweise auch Quartiers muss daher nicht zwingend der deutschlandweiten Gesetzgebung folgen. Im vorliegenden Beispiel wird dennoch eine vereinfachte Degression der Gebäude-Wärmebedarfe anhand der aktuell bundesweit gültigen Gesetzgebung beispielhaft angewendet. [Abb. 13](#page-29-0) zeigt einen möglichen Verlauf der Entwicklung von Gebäude-Wärmebedarfen (jeweils in der linken Hälfte der Abbildung) und den resultierenden Versorgungsoptionen (jeweils in der rechten Hälfte der Abbildung) beginnend mit dem Status quo über den Zwischenschritt 2030 bis hin zum Zielhorizont 2045 (von oben nach unten).

Methodisch setzt die Modellierung der zukünftigen Wärmebedarfe auf dem IST-Stand auf, wobei verschiedene Einflussparameter zur Fortschreibung der Bedarfe berücksichtigt werden. Die verwendeten Wärmebedarfe zum Status quo stammen vom Dienstleister DBI Gas- und Umwelttechnik GmbH. Die Grundlagen zur Ermittlung der gegenwärtigen Wärmebedarfe sind daher entsprechenden Publikationen zu entnehmen (Grab et al. 2023). Eine Prognose der Bedarfe folgt einem ähnlichen Ansatz – die konkrete Ausprägung der Einflussparameter variiert jedoch in Abhängigkeit des betrachteten Stützjahres. Maßgebliche Einflussfaktoren sind:

- 1. Entwicklung spezifischer Wärmebedarf (z. B. infolge von Sanierungsmaßnahmen).
- 2. Klimatische Entwicklung.
- 3. Bevölkerungsentwicklungen und deren zukünftiger Einfluss auf gewerbliche, kommunale und industrielle Wärmeabnehmer sowie den Wohngebäudebestand.
- 4. Entwicklung der Wohnfläche bzw. der beheizten Nutzfläche.
- 5. Entwicklung der Haushaltsanzahl in Gebäuden.
- 6. Entwicklung der Bewohnerzahl pro Gebäude bzw. Haushalt.

Zur Definition der Parameter wird auf allgemein anerkannte Literatur und statistische Erhebungen zurückgegriffen. Den größten Einfluss auf den zu modellierenden Wärmebedarf entfalten der angesetzte spezifische Heizbedarf pro Quadratmeter Wohn- oder Nutzfläche und die zukünftige klimatische Entwicklung. Der spezifische Heizbedarf ist u. a. abhängig von der Bausubstanz und dem Sanierungsstand (Gebäudealter, Dämmungstyp etc.). Gesetzlich vorgeschriebene Sanierungsmaß-

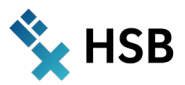

nahmen und Änderungen am Nutzungsverhalten werden den spezifischen Heizbedarf zukünftig beeinflussen. Die klimatischen Rahmenbedingungen sind über Gradtagszahlen abbildbar, welche durch Nutzung von Ergebnissen gängiger Klimamodelle in die Zukunft projiziert werden können.

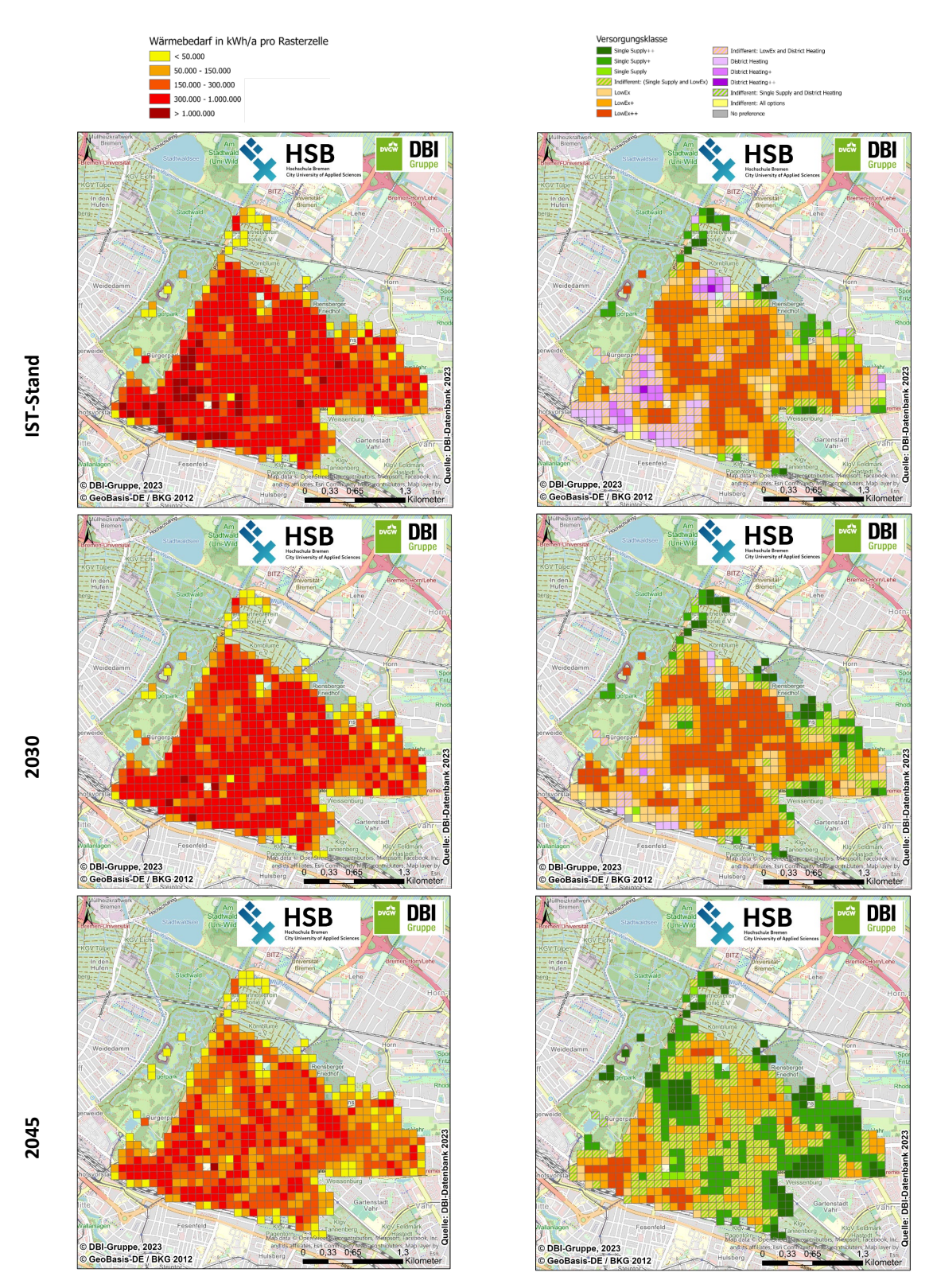

<span id="page-29-0"></span>*Abb. 13: Prognose des Wärmebedarfs für den Status quo sowie die Jahre 2030 und 2045 und die daraus abgeleiteten Versorgungstypen am Beispiel des Bremer Stadtteils Neu-Schwachhausen (s. a. DBI Gruppe 2024)* 

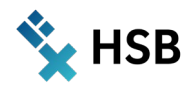

## <span id="page-30-0"></span>**3.2 Modellrestriktionen**

Allgemein gilt zu bedenken, dass die Qualität/Aussagekraft der modellierten Kennwerte stets eine hohe Abhängigkeit von den verwendeten Eingangsdaten aufweist. Fehlerhafte Eingangsdaten können somit schnell zu unplausiblen Modellergebnissen führen. Daher sind nachfolgend wichtige Grenzen der aktuellen Modellversion in Relation zu den einzelnen Inputdaten aufgeführt. Diese sollten bei der Interpretation und ggf. Weiterverwendung der Ergebnisse beachtet werden.

#### • Straßennetz:

Im Einklang mit den Erläuterungen unter Kapitel [2.1](#page-7-1) und [2.2](#page-8-0) liegen dem Modell öffentliche Daten zum Straßennetz aus der OpenStreetMap Database zugrunde. Die Datenbank wird von einer Vielzahl an (privaten) Nutzern gepflegt, kann jedoch verschiedene Inkonsistenzen aufweisen. Zunächst sind fehlerhafte bzw. ungenaue Verläufe von Straßenabschnitten denkbar. Dies führt im Zuge der Modellanwendung zu unrealistischen Verläufen der Wärmetrassen und damit ggf. auch der Anschlussleitungen zwischen Gebäudestandort und nächstgelegenem Anschlusspunkt an die Wärmetrasse. Weiterhin sind Lücken in den Linien-Features des Straßennetzes nicht gänzlich auszuschließen. Damit wird eine Straße bzw. das Wärmenetz unweigerlich in Einzelsegmente geteilt, obwohl in der Realität ein durchgängiger Straßenzug vorliegt. Ein Lösungsansatz bestünde darin, mittels einer weiteren Routine (ähnlich der beschriebenen Methodik zur Verlängerung zu kurzer Anschlussleitungen) im Modell die fraglichen Lücken zu schließen bzw. zu überbrücken.

#### • Gebäudestandorte:

Der Verlauf der Anschlussleitungen zwischen Gebäuden und Wärmenetztrassen ist abhängig vom konkreten Gebäudestandort (Punkt). Je nach verwendeter Adressdatenbank des Gebäudedatensatzes gibt es verschiedene Prinzipien für die Definition des Gebäudestandorts. Häufig wird der Gebäudemittelpunkt als Referenz gewählt. Bei Gebäuden großer Ausdehnung (d. h. mit großen Grundflächen) führt dies zu Verzerrungen der real benötigten Länge der Anschlussleitung. Der relative Fehler ist umso größer, je geringer die Distanz zwischen Wärmenetz und Gebäudestandort ausfällt. Abseits der Gebäude mit einem eindeutigen Nutzungstyp (z. B. Wohnen) existiert eine erhebliche Anzahl von Gebäuden mit Mischnutzung. Beispielsweise gibt es Gebäude, in denen sowohl Wohn- als auch Gewerbeeinheiten vorzufinden sind. Bei einigen Adressdatenbanken wird jeder Einzeleinheit (d. h. z. B. jeweils dem Bäcker und Supermarkt im Erdgeschoss und einer Wohnung im Obergeschoss) ein separater Punkt mit entsprechenden X-/Y-Koordinaten zugewiesen. Der aktuelle Algorithmus modelliert in derartigen Fällen einzelne Anschlussleitungen zu den einzelnen Punktdaten innerhalb eines Gebäudes, obwohl in der Realität lediglich eine zentrale Leitung zum Gebäude gezogen werden würde und die Weiterverteilung der Wärme über die Rohrleitungssysteme im Gebäude selbst erfolgt. Über den Alternativansatz zu Centerlines kann das Problem in vielen Fällen abgefangen werden, da die Einzelpuffer miteinander vereinigt werden. Ausnahmen hiervon sind möglich, wenn die Adresspunkte mehr als 1,5 m voneinander entfernt liegen. In diesen Spezialfällen greift die Puffermethodik nicht oder nur teilweise.

Derartige Situationen können auch über vorgelagerte Modelle abgefangen werden, die die Gebäudeumrisse und die Gebäudestandorte aus verschiedenen Datenquellen zueinander in Beziehung setzen und im oben genannten Fall die Einzelstandorte in einen Gesamtstandort je Gebäude überführen. Eine Erweiterung des eigentlichen Wärmenetzmodells um diesen Aspekt ist zwar denkbar, würde die Rechenzeit jedoch weiter erhöhen. Es erscheint demnach zweckmäßiger, direkt vorprozessierte Gebäudedaten einzulesen.

#### • Wärmebedarfsdaten auf Gebäudeebene:

Das Modell setzt auf standortscharfen Daten zu den Wärmebedarfen verschiedener Gebäudetypen auf. Im verwendeten Beispiel sind die Wärmebedarfe (Raumwärme und Warmwasser) von

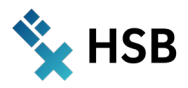

Wohngebäuden, Gebäuden des Sektors Gewerbe/Handel/Dienstleistung (GHD) sowie Industriegebäuden enthalten. Die zur Berechnung der Wärmebedarfe angewandte Methodik wurde insbesondere vor dem Hintergrund des Wohngebäudesektors in zahlreichen FuE-Projekten über einen Zeitraum von über zehn Jahren stetig erweitert, plausibilisiert und auch mit weiteren tangierten Institutionen (z. B. Energieversorger) verifiziert. Für den Wohngebäudesektor kann demzufolge von einem hohen Übereinstimmungsgrad zwischen modellierten Wärmebedarfen und den tatsächlichen Wärmebedarfen ausgegangen werden. Beim Vergleich einzelner Standorte/Gebäudewerte sind dennoch leichte Abweichungen nicht auszuschließen, da zum Teil vereinfachende Annahmen (z. B. hinsichtlich spezifischer Wärmebedarfe je Quadratmeter Grundfläche) getroffen werden. Dasselbe gilt für die Daten zu Gebäuden im Sektor GHD. Weiter ist auch entscheidend, welche Witterungsverhältnisse in der Wärmebedarfsmodellierung angenommen werden. Bei der Nutzung von regionalisierten Temperaturwerten für ein durchschnittlich warmes Jahr, können allein infolge der Witterung bereits Abweichungen von +/- 15 % entstehen, wenn ein sehr kaltes bzw. sehr warmes Jahr der Modellierung zugrunde liegt.

Mit Blick auf zukünftige Modellanpassungen bzw. potenzielle Erweiterungen sollte bei Bedarf ein spezieller Fokus auf den Industriesektor gesetzt werden. Dieser Sektor ist durch eine sehr heterogene Branchenstruktur geprägt, was die sachgerechte Modellierung der Wärmebedarfe erschwert. Hinzu kommt, dass die Gesamtwärmebedarfe sich in Raumwärme und Warmwasser (analog den Wohngebäuden sowie GHD) und zusätzlich den Prozesswärmeanteil aufgliedern. Hierbei ist die Grundsatzfrage zu erörtern, ob auch Prozesswärme (anteilig, in Abhängigkeit des Temperaturniveaus) über entsprechende Wärmenetze bereitgestellt werden kann. Die Genauigkeit der modellierten Wärmebedarfe im Industriesektor kann z. T. nur geschätzt werden, da bei standortscharfer Betrachtung mangels realen Referenzwerten kein belastbarer Vergleich durchführbar ist.

Ergänzend zu den datenseitig verursachten Ungenauigkeiten ist eine weitere Grenze der aktuellen Modellversion zu nennen. Dies betrifft insbesondere die Rechenzeit. Grundsätzlich gilt: je größer das Untersuchungsgebiet (konkret die Anzahl an Datenpunkten bzw. Gebäuden innerhalb des fraglichen Gebiets) ist, desto länger benötigt ein Modelldurchlauf. Abhilfe schafft hier bei Bedarf die bereits erläuterte iterative Modellvariante, bei der das Untersuchungsgebiet in Teilgebiete differenziert wird und diese Teilgebiete iterativ berechnet werden.

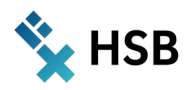

## <span id="page-32-0"></span>**Literatur**

Antoni, Oliver; Kluge, Christian; Knies, Jürgen; Balling, Victoria; Benz, Steffen; Schneller, Andreas; Wegner, Nils (2022): Handlungsempfehlungen für ein Planungsmodell der kommunalen Wärmeplanung auf Grundlage kommunaler Erfahrungswerte und dessen rechtlicher Implementierung. Online verfügbar unter https://stiftungumweltenergierecht.de/wp-content/uploads/2022/12/KoWaP\_Handlungsempfehlungen\_kommunale-Waermeplanung\_2022-12-15.pdf.

BKG (2023a): Geographische Gitter für Deutschland in Lambert-Projektion (GeoGitter Inspire). Hg. v. Bundesamt für Kartographie und Geodäsie. Online verfügbar unter https://gdz.bkg.bund.de/index.php/default/geographische-gitter-fur-deutschland-in-lambert-projektion-geogitter-inspire.html, zuletzt geprüft am 05.12.2023.

BKG (2023b): Geographische Gitter für Deutschland in UTM-Projektion (GeoGitter national). Hg. v. Bundesamt für Kartographie und Geodäsie. Online verfügbar unter https://gdz.bkg.bund.de/index.php/default/geographische-gitter-fur-deutschland-in-utm-projektion-geogitter-national.html?\_\_\_SID=U, zuletzt geprüft am 05.12.2023.

BPA (2023): Klimaschutzgesetz und Klimaschutzprogramm - Ein Plan fürs Klima. Hg. v. Presse- und Informationsamt der Bundesregierung. Online verfügbar unter https://www.bundesregierung.de/bregde/themen/tipps-fuer-verbraucher/klimaschutzgesetz-2197410, zuletzt geprüft am 11.12.2023.

DBI Gruppe (2024): DBI-Ansatz zur Modellierung von Wärmebedarfen. Forschungsbericht. Hg. v. DBI Gruppe. Online verfügbar unter https://www.dbi-gruppe.de/waermebedarf\_zukunft/, zuletzt geprüft am 16.02.2024.

ESRI (Hg.) (2021): Thiessen-Polygone erstellen. Online verfügbar unter https://desktop.arcgis.com/de/arcmap/latest/tools/analysis-toolbox/create-thiessen-polygons.htm, zuletzt geprüft am 08.12.2023.

ESRI (Hg.) (2023): Technical Support - How to create centerlines from polygons in ArcGIS Pro. Online verfügbar unter https://support.esri.com/en-us/knowledge-base/how-to-create-centerlines-from-polygons-in-arcgispro-000022240, zuletzt geprüft am 08.12.2023.

Grab, Thomas; Oppelt, Lukas; Wunderlich, Timm; Ebel, Tom; Fieback, Tobias M; Wenzel, Thomas et al. (2023): MareEn - Standortgenaue Machbarkeitsstudie zur regenerativen Energieversorgung von Gebäuden mittels Grubenwassergeothermie in den durch die Folgen des Steinkohlebergbaus geprägten sächsischen Gemeinden Oelsnitz i.E., Lugau, Gersdorf und Hohndorf. Online verfügbar unter https://www.dbi-gruppe.de/wp-content/uploads/2023/09/2023\_ab\_MareEn\_end-SAB.pdf, zuletzt geprüft am 11.12.2023.

Hamburg Institut (Hg.) (2023): Vorreiterkonzept Klimaschutz für die Stadt Osnabrück. Online verfügbar unter https://www.hamburg-institut.com/projects/vorreiterkonzept-klimaschutz-fuer-die-stadt-osnabrueck/, zuletzt geprüft am 11.12.2023.

KfW (2016): Merkblatt Erneuerbare Energien - KfW- Programm Erneuerbare Energien "Premium". Berlin: KfW (Stand 08/2). Online verfügbar unter https://www.kfw.de/Download-Center/Förderprogramme-(Inlandsförderung)/PDF-Dokumente/6000002700\_M\_275\_Speicher.pdf.

Knies, Jürgen (2018): A spatial approach for future-oriented heat planning in urban areas. In: *International Journal of Sustainable Energy Planning and Management* 16, S. 3–30. DOI: 10.5278/ijsepm.2018.16.2.

Neumann, Christian (2014): Effizienz von Nahwärmenetzen im ländlichen Raum. Ergebnisse verschiedener Studien. Stuttgart, 25.05.2014. Online verfügbar unter http://www.kea-bw.de/fileadmin/user\_upload/pdf/veranstaltungen/Nahwaerme\_kompakt\_2014/16.45\_EffizienzVonNahwaermenetzen\_ChristianNeumann.pdf.

OSMF (2023): Licence. Information on our distribution licence, the ODbL 1.0, its application to Open-StreetMap geodata and use of third party data. Hg. v. OpenStreetMap Foundation. Online verfügbar unter https://osmfoundation.org/wiki/Licence, zuletzt geprüft am 05.12.2023.

TFT GmbH (2015): Kalte Nahwärmenetze Besonderheiten zu Standard - Nahwärmenetzen (Auszüge). DWA Arbeitsgruppe "Abwasserwärmentzung". Ingolstadt, 23.09.2015.

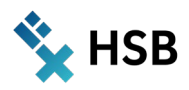

# <span id="page-33-0"></span>**Anhang**

ArcGIS Pro Modell (Zip-Datei mit benötigter Ordnerstruktur und Dateien), abrufbar unter:

**https://doi.org/10.5281/zenodo.10675339**

CC BY-NC 4.0 (Attribution-NonCommercial)

**<https://creativecommons.org/licenses/by-nc/4.0/deed.de>**

Die Umsetzungsergebnisse am Beispiel der Stadt Bremen können in einem Dashboard eingesehen werden, abrufbar unter:

**<https://t1p.de/waermeplanung-modell>**

**Hochschule Bremen City University of Applied Sciences** 

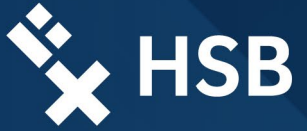

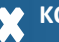

### **KONTAKT**

Prof. Dr. Jürgen Knies Patrick Heinrich

Hochschule Bremen DBI Gas- und Umwelttechnik GmbH Neustadtswall 30 Karl-Heine-Straße 109/111 04229 Leipzig

juergen.knies@hs-bremen.de patrick.heinrich@dbi-gruppe.de

Nico Steyer nico.steyer@dbi-gruppe.de